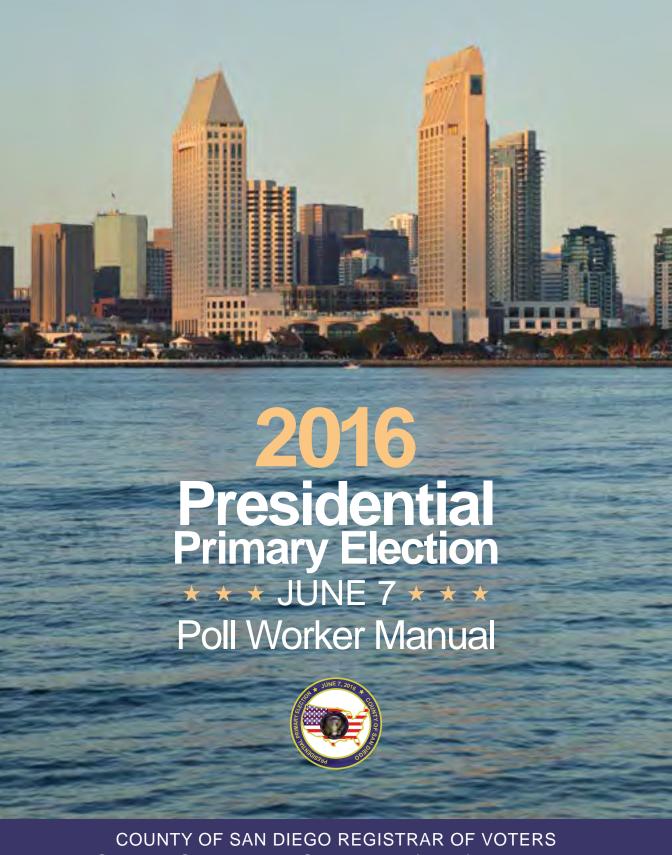

POLL WORKER HOTLINE: (858) 565-3360

PRECINCT #

COSD000001

## QUICK REFERENCE

| My Polling Place address:                              |                                               |
|--------------------------------------------------------|-----------------------------------------------|
| Recruitment Contact:                                   | Phone:                                        |
| Call your Recruitment Contact if a poll worker is miss | ing on Election Day.                          |
| MY PRECINCT BOARD: NAMES                               | PHONE NUMBERS                                 |
| Precinct Inspector:                                    |                                               |
| Assistant Inspector:                                   |                                               |
| Touchscreen Inspector:                                 |                                               |
| Clerk:                                                 |                                               |
| Clerk:                                                 |                                               |
| Field Support Rep:                                     |                                               |
|                                                        |                                               |
| Poll Worker Hotline                                    | Election Day Break Schedule                   |
| (858) 565-3360                                         | Call for help with online training, questions |
| Call before Election Day with any questions            | from class, election homework or supplies.    |
| about training or your responsibilities.               | Precinct Inspector's breaks:                  |
| Monday - Friday (closed Monday, May 30)                | 9:15 a.m 10:00 a.m.                           |

8:00 a.m. - 6:00 p.m.

Saturdays & Sundays 9:00 a.m. - 5:00 p.m.

Monday, June 6th 8:00 a.m. - 8:00 p.m.

Election Day, Tuesday, June 7th Available from 5:30 a.m. until last poll worker goes home

1:45 p.m. - 2:30 p.m.

Assistant Inspector's breaks:

10:00 a.m. - 10:45 a.m.

2:30 p.m. - 3:15 p.m.

Touchscreen Inspector's breaks:

10:45 a.m. - 11:30 a.m.

3:15 p.m. - 4:00 p.m.

Clerk's breaks:

11:30 a.m. - 12:15 p.m.

4:00 p.m. - 4:45 p.m.

## NOTE FROM THE REGISTRAR

Can you feel the energy – that energy that is only created every eight years when you have an open presidential seat? That energy when you know there will be hundreds of thousands of poll workers like yourself, all around the country, who will be carrying on the tradition of The Great American Experiment? I can certainly feel the energy and the whole Registrar of Voters Team can too!

Welcome to the 2016 Presidential Election Year! We are kicking it off in fine fashion with the June 7, 2016 Primary Election, in which all signs point to a higher-than-usual voter turnout.

With nearly 1.5 million registered voters in San Diego County, you can expect that a great number of these voters will be at the polls, needing your help. One essential tool that has been diligently put together and improved throughout the years is this Manual you are holding. It contains all of the answers you need to confidently and accurately assist each person who comes to vote. Flip through it, study the various sections, review the online training, and you will be well on your way to faithfully serving your fellow voter.

I have full confidence and faith in your diligence and abilities to make this election experience a positive one for our voters. Your attentiveness and care will make an indelible impression on them and will, in return, reward you with a smile and the feeling that you contributed to something much larger – buttressing the spirit and health of our democracy.

As we carry on this enduring tradition that is fundamental to our way of life in the United States, keep in mind that you can enjoy it with an equal amount of fun too!

Looking forward to seeing you on Election Day!

Michael Vu, Registrar

## TABLE OF CONTENTS

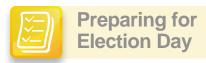

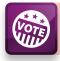

# **Assisting Voters**

| Important Contacts Inside Front Cover | Stations and Responsibilities 34 |
|---------------------------------------|----------------------------------|
| Note from the Registrar 1             | First Voter 36                   |
| Table of Contents 2                   | Basic Steps to Help a Voter      |
| Pre-Election Checklist                | Primary Election Ballots         |
| Calendar of Important Tasks 4         | Assisting Mail Ballot Voters 40  |
| Poll Worker Responsibilities 5        | Provisional Voting               |
| Security Essentials 6                 | Preventing Provisionals 45       |
| Guide to the Roster 8                 | Special Circumstances 46         |
| Election Day Rules                    | Touchscreen Voting 50            |
| SUPU (Supply Pick Up) Checklist11     | Observers & Poll Watchers 54     |
| PI Homework Checklist 12              | Policies & Procedures Poster 56  |
|                                       |                                  |

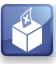

# **Setting Up The Poll**

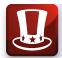

# **Closing the Polls**

Closing the Polls Checklist..... 58

Assistant Inspector's Checklist...... 66

Closing Guidelines Chart.......... 68

Closing the Touchscreen... . . . . . . 69

| Tips for a Multiple Poll        | 16 |
|---------------------------------|----|
| Setting Up the Poll Checklist   | 17 |
| Polling Place Diagram           | 22 |
| Poll Site Accessibility         | 24 |
| Introduction to the Touchscreen | 25 |
| Set Up the Touchscreen          | 26 |

| abc |
|-----|
|-----|

# Reference

|       | TIP                        |            |
|-------|----------------------------|------------|
|       | Look for this symbol       |            |
| in th | is manual – it means       |            |
| info  | rmation is also in an onli | ne lesson. |

| Glossary                            | 76  |
|-------------------------------------|-----|
| Index                               | 78  |
| Recruitment ContactsInside Back Cov | /ei |

# PRE-ELECTION CHECKLIST

| Use the checklists in this manual to get organized for Election Day.                                                                                                    |
|----------------------------------------------------------------------------------------------------|
| For All Poll Workers                                                                                                    |
| 1. Complete online training. You can retake online training as many times as you like!                                                                                                    |
| 2. Attend classroom training. Every poll worker is required to attend in-person classroom training. Assistant Inspectors, Touchscreen Inspectors, and Standbys will attend a three-hour training; Precinct Inspectors and Clerks may leave after the first two hours.                                       |
| 3. Receive your Election Day Assignment. When you have successfully completed your training, you will be assigned to work in a specific position at a specific poll on Election Day.                                                                                                    |
| 4. Pick up, inventory, and safely secure supplies. If you are assigned to work as a Precinct Inspector or Touchscreen Inspector, you must pick up supplies for your poll on the weekend that is 10 days prior to Election Day, known as Supply Pick-Up or "SUPU" weekend. See page 11 for more information. |
| 5. Make alternate arrangements to vote. You will probably NOT be assigned to work at the same poll where you are assigned to vote, and you will probably not have time to vote on Election Day!                                                                                                    |
| a. You can vote early at the ROV (call 858-565-5800 for days and hours).                                                                                                    |
| b. You can vote by mail. Mail the ballot, bring it with you to cast at your poll<br>on Election Day, or drop it off at a Mail Ballot Drop Off location. Call the<br>ROV (858-565-5800) to request a Mail Ballot. The last day to request a<br>Mail Ballot is Tuesday, May 31.                               |
| <b>6. Set up on Election Eve.</b> The Precinct Inspector will contact all board members to coordinate a time to set up the poll Monday night and Election Morning.                                                                                                    |
| 7. Optional: Attend a refresher workshop. Review everything you learned in class, practice hands-on exercises at your request, and ask all your questions at a Drop-In workshop. See details on page 4.                                                                                                    |
| Precinct Inspector Only                                                                                                    |
| Follow the checklist on pages 12-15 to complete all of your Pre-Election assignments!                                                                                                    |

## CALENDAR OF IMPORTANT TASKS

| MA                                                                                                    | AY )                                                         |                                                                          |                                         |                                                                                                  |                                            |                                                                             |  |
|----------------------------------------------------------------------------------------------------|--------------------------------------------------------------|--------------------------------------------------------------------------|-----------------------------------------|--------------------------------------------------------------------------------------------------|--------------------------------------------|-----------------------------------------------------------------------------|--|
| SUNDAY                                                                                                    | MONDAY                                                       | TUESDAY                                                                  | WEDNESDAY                               | THURSDAY                                                                                         | FRIDAY                                     | SATURDAY                                                                    |  |
| 15                                                                                                    | 16                                                           | 17                                                                       | 18                                      | 19                                                                                               | 20                                         | 21                                                                          |  |
| Hotline:<br>9 a.m 5 p.m.                                                                                   |                                                              | Poll Worker                                                              | Hotline: 8:00 a.m                       | 6:00 p.m.                                                                                        |                                            | Hotline:<br>9 a.m 5 p.m.                                                    |  |
|                                                                                                    |                                                              | Poll V                                                                   | Vorker Training Cl                      | asses                                                                                            |                                            |                                                                             |  |
|                                                                                                    | E                                                            | arly Voting Availab                                                      | le at ROV Office 8                      | 3:00 a.m 5:00 p.r                                                                                | n.                                         |                                                                             |  |
| 22                                                                                                    | 23                                                           | 24                                                                       | 25                                      | 26                                                                                               | 27                                         | 28                                                                          |  |
| Hotline:<br>9 a.m 5 p.m.                                                                                   |                                                              | Poll Worker                                                              | Hotline: 8:00 a.m.                      | - 6:00 p.m.                                                                                      |                                            | Hotline:<br>9 a.m 5 p.m.                                                    |  |
|                                                                                                    |                                                              | Poll V                                                                   | Vorker Training Cl                      | asses                                                                                            |                                            |                                                                             |  |
|                                                                                                    | Е                                                            | arly Voting Availab                                                      | le at ROV Office 8                      | :00 a.m 5:00 p.n                                                                                 | n.                                         | Supply Pick-Up                                                              |  |
|                                                                                                    | Last day<br>to register<br>to vote.                          |                                                                          | JU                                      | NE                                                                                               |                                            | Pick up supplies<br>between<br>7:30 a.m5 p.m.                               |  |
| 29                                                                                                    | 30                                                           | 31                                                                       | 1                                       | 2                                                                                                | 3                                          | 4                                                                           |  |
| Hotline:<br>9 a.m 5 p.m.                                                                                   | Registrar of<br>Voters Office                                | Po                                                                       | II Worker Hotline:                      | m.                                                                                               | Hotline:<br>9 a.m 5 p.m.                   |                                                                             |  |
| Supply Pick-Up<br>PI/TI:                                                                                   | Closed:<br>Memorial                                          | Early Votin                                                              | g Available at RO                       | V Office 8:00 a.m.                                                                               | - 5:00 p.m.                                | Pl's receive                                                                |  |
| Pick up supplies<br>between<br>7:30 a.m5 p.m.                                                              | Day                                                          | Last day to turn in Vote By Mail application.                            | ROV mails<br>yellow envelope<br>to Pls. |                                                                                                  | PI: Mail ballot inventory form to ROV.     | yellow envelope<br>in the mail. Call<br>hotline if you<br>don't receive it! |  |
| 5                                                                                                    | 6                                                            | 7 ELECTION DAY                                                           |                                         | ,                                                                                                | ,                                          |                                                                             |  |
| Hotline:<br>9 a.m 5 p.m.                                                                                   | Hotline:<br>8 a.m 8 p.m.                                     | Poll Worker<br>Hotline will                                              |                                         |                                                                                                  | orker Stipend chec<br>not receive your che |                                                                             |  |
| Drop-In<br>Workshop:<br>9 a.m 3 p.m.<br>ROV may call                                                       | All: If possible,<br>set up polling<br>place<br>(see pg. 17) | be open from<br>5:30 a.m. until<br>the last Poll<br>Worker goes<br>home. | ,                                       | t your recruiter (phone numbers inside back con<br>Thank you for your patience and understanding |                                            |                                                                             |  |
| any Poll Worker<br>with Verbal<br>Certification<br>Code to add<br>voter names<br>to roster<br>(see pg. 15) |                                                              |                                                                          |                                         | •                                                                                                | as you'd like!<br>nining, you can go b     | ack to any section                                                          |  |

**Come to a Workshop!** Hands-on refresher workshops give you the chance to review any topic you'd like with Poll Worker Trainers. You can practice assisting voters, setting up a Touchscreen, or balancing a Ballot Statement and packing up a poll.

Workshops are offered Sunday, June 5, and Monday, June 6, at the locations listed below. Drop in for as long as you want, any time from 9:00 a.m. to 3:00 p.m.

Oceanside: King of Kings Lutheran Church • 2993 Mac Donald Street, Oceanside 92054

Escondido: Columbus Club Hall • 515 W. Valley Parkway, Escondido 92025

Mission Bay: Marina Village Conference Center • 1936 Quivira Way, San Diego 92109

La Mesa: American Legion Post #282 • 8118 University Ave, La Mesa 91941 El Cajon: Community of Christ Church • 115 Cajon View Drive, El Cajon 92020 Chula Vista: Turning the Hearts Center • 345 5th Avenue, Chula Vista 91910

## POLL WORKER RESPONSIBILITIES

#### Precinct Inspector (PI)

- Completes required training: online assessment and hands-on classroom training
- Required to pick up supplies on assigned date and store them in a secure location
- Contacts the poll owner and all board members to arrange a time to set up the poll
- Required to complete homework assignments before Election Day (see pages 12-15)
- On Election Day, helps set up and close the poll
- Assists specific needs and provisional voters
- When the AI is on break, looks up voters in roster
- Drops off supplies at the Collection Center with Assistant Inspector in one vehicle

## Assistant Inspector (AI)

- Completes required training: online assessment and hands-on classroom training, plus one-hour touchscreen workshop
- Helps set up and close the poll
- Looks up voters in the roster on Election Day and checks off voters in Street Index
- Ensures that every voter signs to receive a ballot
- When the PI is on break, assists specific needs and provisional voters
- When the TI is on break, creates touchscreen Voter Access Cards
- Drops off supplies at the Collection Center with Precinct Inspector in one vehicle

## **Touchscreen Inspector (TI)**

- Completes required training: online assessment and hands-on classroom training, plus one-hour touchscreen workshop
- Required to pick up supplies on assigned date and store them in a secure location
- Sets up the touchscreen before the polls open, prints reports and closes the touchscreen after polls close
- Issues ballots on Election Day: paper and touchscreen Voter Access Cards
- When the Clerk is on break, accepts ballots at the Return Voted Ballots Station

#### Clerk

- · Completes required training: online assessment and hands-on classroom training
- Helps set up and close the poll
- Ensures voter privacy as ballots are deposited in Ballot Box from secrecy sleeves
- Checks all ballot envelopes for voter signature and all other required information
- When the TI is on break, issues paper ballots to voters

#### **Standby**

- Completes required training: online assessment and hands-on classroom training, plus one-hour touchscreen workshop
- Willing to travel and be assigned to a poll prior to and throughout Election Day
- May be required to fill in any position, pick up supplies on assigned date and store them in a secure location

## SECURITY ESSENTIALS

Become familiar with the different security seals and locks and where they are placed to maintain the chain of custody.

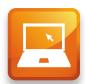

## **Blue Security Seal**

 Placed on small white and brown ballot cartons to secure ballots before and after Election Day

**COUNTY OF SAN DIEGO SECURITY SEAL** 

 Also placed over both halves of touchscreen canister after the zero report is run to secure the paper trail

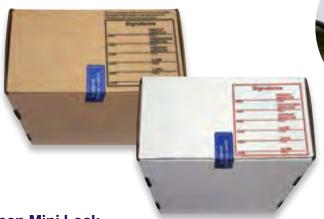

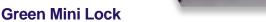

 When all items are in the Official Ballot Pouch on Election Night, secure by placing a green mini lock on the zipper

 When the canister and all items are inside the Election Supply Pouch, secure by placing a green mini lock on the zipper

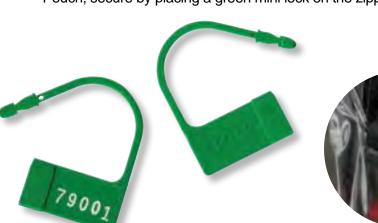

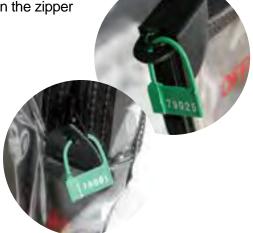

#### **Red Tab Lock**

- The touchscreen security bag comes secured with a red tab lock that is removed when setting up the touchscreen on Election Day. A new red tab lock is used to secure the touchscreen in the security bag on Election Night
- A red tab lock is placed on the Red Bag to secure the mail and provisional ballots at the end of Election Night

## Tamper Evident Seal

 Two Tamper Evident Seals are used to secure the large white Ballot Box on Election Day

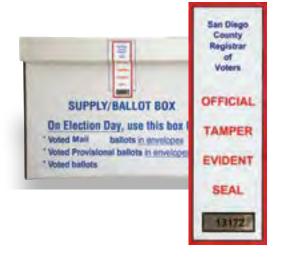

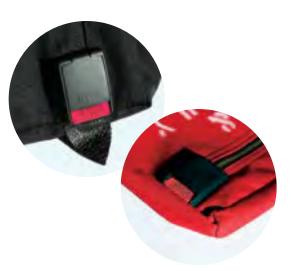

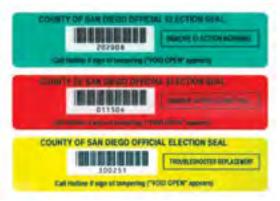

# Touchscreen Security Seals (Green, Red and Yellow)

- GREEN SEAL is on top door of touchscreen. Do not remove until Election Morning to turn on touchscreen
- RED SEAL is on bottom door of touchscreen. Do not remove until after the poll closes Election Night to remove the memory card
- YELLOW SEAL is issued only by Field Support Reps if a Green or Red Seal must be replaced

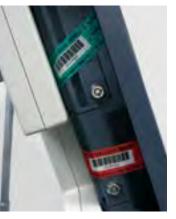

## ROSTER OF VOTERS

The ROSTER OF VOTERS (also referred to as **the roster**) contains the names of all registered voters in a precinct.

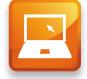

Every voter must sign the roster in order to receive a ballot, so knowing how to correctly locate a voter's name is critical.

#### **Roster Cover**

The roster cover contains important information:

- The 6-digit precinct number
- The 4-digit sequence number
- The specific order of the roster pages

It is critical to keep the roster pages in order: blue, white, pink.

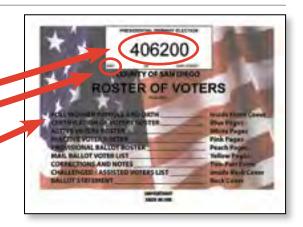

### **Roster Pages**

## Certification of Voters Roster (blue pages)

This list is mailed to the Precinct Inspector on the Saturday before Election Day. It contains the names of voters whose registrations were updated after the white pages were produced. It is the most current voter information.

|         |           |                       |     |     | C         | ERTIFICAT   | TION OF VOTERS ROSTER |
|---------|-----------|-----------------------|-----|-----|-----------|-------------|-----------------------|
| V       | OTER NAME | SIGNATURE             |     |     | VOTER ID. | REG<br>DATE | VOTER ADDRESS         |
| CHANG   | SUSIE     |                       | GRN | XXX |           | 05/15/12    | 17954 SALINAS WY      |
| MASTERS | MELISSA   | Mail Ballot Requested | DEM | XXX |           | 06/07/12    | 18022 SEASIDE LN      |
| ORTEGA  | SAMMY     | Mail Ballot Requested | N/P |     |           | 05/17/12    | 18070 TULARE WY       |

### **Active Voter Roster (white pages)**

The white pages contain the names of active voters registered in the precinct. This section will contain the majority of the voters you will encounter at the polls on Election Day. An "active voter" is a voter who voted in a recent election.

| VOTI    | ER NAME | SIGNATURE |     |     | VOTER ID. | REG<br>DATE | VOTER ADDRESS    |
|---------|---------|-----------|-----|-----|-----------|-------------|------------------|
| ABBOT   | WALTER  |           | GRN | XXX |           | 11/24/84    | 17964 VISALIA WY |
| AHKIONG | DOUGLAS |           | DEM | XXX |           | 05/16/90    | 17969 VISALIA WY |
| ALFONSO | MARIA   |           | REP | XXX |           | 06/18/92    | 17973 YREKA WY   |

#### Inactive Voter Roster (pink pages)

The pink pages list inactive voters. Voters can become inactive by not voting in two general elections, or if mailed materials are returned to the ROV as undeliverable.

| VOTER    | NAME    | SIGNATURE |     | VOTER ID. | REASON<br>CODE | TRAN<br>DATE | REG<br>DATE | VOTER ADDRESS    |
|----------|---------|-----------|-----|-----------|----------------|--------------|-------------|------------------|
| ANDERSON | RICHARD |           | GRN |           | 62             | 07/15/98     | 11/24/84    | 17966 WILLITS WY |
| BAANG    | HARVY   |           | DEM |           | 89             | 05/08/05     | 05/16/90    | 18052 TULARE WY  |
| BAGGINS  | SALLY   |           | REP |           | 71             | 04/23/99     | 06/18/92    | 18053 TULARE WY  |

### Provisional Roster Pages (peach pages)

The peach provisional roster pages are left blank to write in the information for voters who are voting provisionally (please see page 42 to learn more). The provisional pages are taken out of the roster on Election Day and placed at the Precinct Inspector station. At the end of the day, they are returned to the roster behind the pink pages.

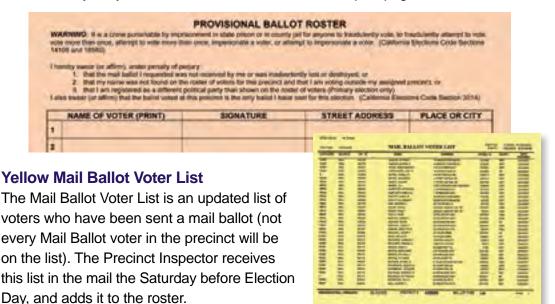

## **Corrections / Notes Page**

Provided for poll workers to list updates to voter information. The Registrar of Voters staff reviews these notes after the election and updates the voter records. When a voter is reported deceased, please advise a family member to contact the ROV for a cancellation form. Notes do not cause voter records to be cancelled, only inactivated, and the names moved to the pink pages.

## Challenge List / Assisted Voters List

**Challenge list:** If a poll worker challenges the right of a voter to vote in your precinct, you must contact the Poll Worker Hotline while the voter is present.

**Assisted Voters List:** Assisting a voter at the poll could include translating the ballot, reading the ballot aloud or marking the voter's choices on the ballot. A poll worker should neatly print the name of the assisted voter on this list. It is not necessary to record the name of the person(s) providing assistance. Please see page 46 for more information.

#### **Ballot Statement**

The Ballot Statement is on the back of the roster of voters. This will be used to account for how all of your poll's ballots were used on Election Day. See Ballot Statement instructions beginning on page 60 for more detailed information.

Do not remove the Ballot Statement from the roster!

## **ELECTION DAY RULES**

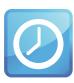

#### **Poll Hours**

All polls must open at 7:00 a.m. and close at 8:00 p.m.

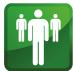

#### **Number of Board Members**

There must be a minimum of three poll workers at each precinct. Call your recruitment contact if

you are missing any board members.

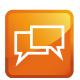

## **Bilingual Poll Workers**

Some boards are assigned bilingual poll workers to assist citizens who may not speak

English well. Bilingual stipends are reserved for poll workers filling an assigned position.

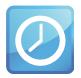

#### **Poll Worker Assignments**

All poll workers must work at their assigned stations, take their assigned breaks, and

cover each other's breaks as detailed in this manual.

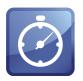

#### **Breaks**

Every poll worker takes two scheduled 45-minute breaks. Break assignments are printed

inside the front cover of this manual.

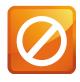

#### Not Allowed

Poll workers are not allowed to bring children or pets to the polls. No smoking is allowed at

the poll site. No drinks or food are permitted at the official poll worker table. Televisions, radios or other devices that would disturb voters are not allowed at the polls. Be considerate when using your cell phone to communicate with the ROV.

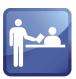

#### **Politics**

Do not allow voters or poll workers to be loud or have political conversations while at

or near the poll. Personal reading material is fine as long as it is not political in nature.

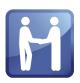

#### **Dress Code**

As representatives of the Registrar of Voters, poll workers should dress in a

clean and professional manner. Attention to personal hygiene and grooming is also expected. Clothing should be tasteful and in good condition. T-shirts, buttons or hats with improper or political slogans, graphics, photos, midriff baring tops, and oversized pants are examples of inappropriate dress.

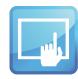

#### **Touchscreen**

Do not open the security bag or set up the touchscreen until Election Morning.

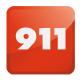

## **Emergency Situations**

Call 911 immediately, then call the poll worker hotline to inform us of the emergency.

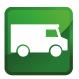

#### **Collection Center**

California Elections Code requires that two poll workers deliver the voted ballots to

the Collection Center on Election Night.

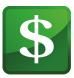

#### **Stipend**

Poll workers are volunteers, not employees. They are not paid wages, but are provided

with a stipend to offset expenses.

# SUPPLY PICKUP (SUPU) CHECKLIST

Precinct Inspectors and Touchscreen Inspectors are required to pick up Election Supplies and store them securely in their homes until Election Day.

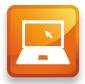

Supply Pickup Weekend (SUPU) Sat. & Sun., May 28 & 29, 7:30 a.m.– 5:00 p.m.

- 1. Pick up and store supplies.
  - a. Supply Pick Up location and instructions are on your Appointment Notice (mailed to you after completion of all training). Be sure to take a photo I.D. with you.

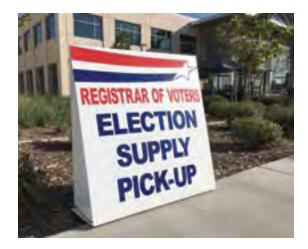

- Take supplies out of your vehicle and store them in a safe place inside your home until Election Day.
- 2. Inventory supplies and call the Poll Worker Hotline (858-565-3360) if anything is missing.
  - a. Use the poster in your supplies as a reference guide.
- 3. Precinct Inspector: Coordinate carpooling with the Assistant Inspector to the Collection Center to drop off supplies.

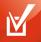

#### **HOT TIP!**

#### Hard to find supplies and where they are:

- Posted Items Display Panel is folded inside the ADA booth sleeve
- Blue Security Seals are found in the Precinct Inspector's Official Ballot Pouch
- Secrecy sleeves are in the white ballot carton
- Facsimile and booth ballots are found in the brown ballot carton(s)
- Provisional envelopes and voting instructions are in the red bag
- The roster of voters & 3 street indexes are in the Blue Envelope, Tab 1
- Voter cards, Poll Inspector Cards & key for the touchscreen are in the Precinct Inspector's Official Ballot Pouch
- All seals, red tab locks & green mini locks are also found in the Official Ballot Pouch
- The election pins & alphabetizing tabs to put on the roster are in the stationery kit

## PI HOMEWORK CHECKLIST

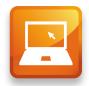

Precinct Inspectors have several pre-election tasks they must complete for a successful Election Day. Call the Poll Worker Hotline if you need assistance with your homework.

| When you are first appointed Precinct Inspector:                                                                                                    |
|----------------------------------------------------------------------------------------------------|
| 1. Contact poll owner to make arrangements to get access for Election Day and to set up the poll Election Eve. The poll contact information is on your Appointment Notice. If you cannot set up Election Eve, confirm your arrival time of 5:30 a.m. on Election Day! |
| 2. Contact all members of your board (found on your Appointment Notice). If possible, attend a Workshop together to practice working together as a board!                                                                                                    |
| Supply Pick Up (SUPU) Weekend: Saturday, May 28 7:30 a.m 5:00 p.m. Sunday, May 29 7:30 a.m 5:00 p.m.                                                                                                    |
| 1. Pick up your supplies and take them directly home. You'll need to keep them securely in your home until you take them to your poll.                                                                                                    |
| <ul> <li>2. Count ballots and complete ballot inventory form.</li> <li>a. Break open the Blue Security Seal on all ballot cartons. The Ballot Inventory Form will be in your white ballot carton.</li> </ul>                                                          |
| b. Follow the instructions on the form. Keep all ballots in serial number order<br>during the inventory. Complete the form, and call the Poll Worker Hotline<br>immediately if there is a discrepancy in the number of ballots you received.                          |
| c. Find your roster of voters in Tab 1 of the Blue Envelope. On the back of<br>the roster, complete line one of the Ballot Statement with the total number<br>of paper ballots you received.                                                                          |
| d. Pack the ballots back into the cartons so that you will use the lowest serial<br>number ballots first on Election Day. RE-SEAL each carton with a new<br>Blue Security Seal, found in the Official Ballot Pouch.                                                   |
| e. Mail the ballot inventory form as soon as possible (no later than Friday, June 3rd).                                                                                                    |
| 3. Inventory all other supplies. Use the list and poster found in your supplies.                                                                                                    |

## PI HOMEWORK: BALLOT INVENTORY FORM

Many frequently asked questions are answered right on this form.

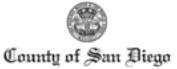

REGISTRAR OF VOTERS

and Avenue, Suite 100, San Diego, California 92123-1276 5800-Overla

: (858) 585-5800 Toll-brei: 1 (800) 696-0136 TDD: (858) 694-3441 Facsimile: (858) 694-2955 Web Address: systematycle com

CYNTHIA L. PAES

#### BALLOT INVENTORY FORM

PRESIDENTIAL PRIMARY ELECTION JUNE 7, 2016

# Should I break the seals on every carton? Yes.

1) Open every sealed white and brown ballot carton(s) and count the total ballots received by language. Verify that the numbers match with the numbers in the table below.

|                                                            | Precinct number: |        |         |        |          |        |            |         |         |        |        |        |           |
|------------------------------------------------------------|------------------|--------|---------|--------|----------|--------|------------|---------|---------|--------|--------|--------|-----------|
|                                                            | English          |        | Spanish |        | Filipino |        | Vietnamese |         | Chinese |        | Totals |        |           |
|                                                            | Qty              | Actual | Qty     | Actual | Qty      | Actual | Qty        | Actual  | Qty     | Actual | Qty    | Actual |           |
|                                                            |                  |        |         |        |          |        |            |         |         |        |        |        |           |
|                                                            |                  |        |         |        |          |        |            |         |         |        |        |        |           |
|                                                            |                  |        |         |        |          |        |            |         |         |        |        |        |           |
|                                                            |                  |        |         |        |          |        |            |         |         |        |        |        |           |
|                                                            |                  |        |         |        |          |        |            |         |         |        |        |        |           |
|                                                            |                  |        |         |        |          |        |            |         |         |        |        | - Do   | n't miss  |
|                                                            |                  |        |         |        |          |        |            |         |         |        |        |        |           |
| _                                                          |                  | _ (    |         | )      |          | _      |            |         | (       |        |        | ) ine  | se – very |
| Total Ballots Total Facsimile Ballots these – verimportant |                  |        |         |        |          |        |            | ortant! |         |        |        |        |           |
|                                                            |                  |        |         |        |          |        |            |         |         |        |        |        |           |

<sup>&</sup>quot;A facsimile ballot is not an official ballot. It is a tan colored English photocopy of the ballot that is handed out when a voter requests a Filipino, Spanish, Vietnamese or Chinese ballot. "COPY (Facsimile) Only-

# What if the numbers don't match?

2) If the count does not match, record any discrepancies in the actual column provided. Call the training hottline at 858-565-3360 for further instruction.
What if the numbers do match?

- 3) If the count matches, sign and date this form on the signature line provided below.
  - a. Also write the count on the ballot statement in the roster of voters (inside BLUE ENVELOPE TAB 1).
  - Re-seal all ballot cartons with a blue security seal (found inside the official ballot pouch)

# When do I need to return this form?

- 4) Mail the white copy of this form back to the Registrar of Voters in the self addressed stamped envelope on the same day as you inventory the ballots.
- 5) This form must be received no later than Sunday, June 5, 2014 to allow enough time for the office to correct any discrepancies or order replacement ballots before the election.
- Please keep the yellow copy for your records.

I counted the number of official ballots issued to me and received the same number as stated above. I also re-sealed every carton to maintain security of the ballots.

Signature of Precinct Inspector

White: Return to Registrar of Voters in the envelope provided Yellow: Keep for your records

Should I sign & date? Yes! For audit purposes.

It is critical for the Precinct Inspector to call the Poll Worker Hotline immediately if there is a discrepancy between the number of ballots noted on this form and the number actually received. Turn the Page to continue PI Homework!

## PI HOMEWORK CHECKLIST

### The Weekend Before Election Day

Precinct Inspectors should receive a bright yellow envelope in the mail no later than the Saturday before Election Day. This envelope contains the latest information about their polling place.

- 1. If you don't receive the envelope by Saturday afternoon, call the Poll Worker Hotline or your recruitment contact! The contents are critical.
- 2. Inventory the contents of the yellow envelope. Use the online lesson "Prepare Roster" as a reference guide. Contents:
  - Letter listing contents and Verbal Certification Code
  - PI homework instructions
  - Certification of Voters Roster (blue pages)
  - Two Mail Ballot Voter Lists (yellow pages)
  - Seal Verification Log

• Map (11" x 17") to nearby polls

 Instructions for sharing a poll site (multiple poll), signs and map (some precincts)

 List of decertified voters (some precincts)

 Two lists of Qualified Write-In Candidates

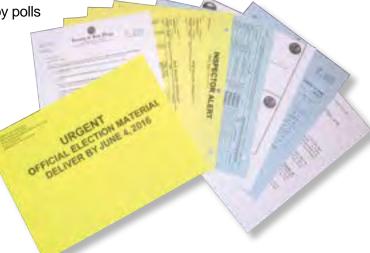

- 3. Prepare roster: Place the blue Certification of Voters Roster into the Roster of Voters, in front of the white Active Voter roster. The blue Certification of Voters Roster contains the names of the voters who have registered or updated their registration since the white pages were printed. (It is critical that the blue pages are always the first place to look for voters' names. See the roster of voters section in this manual.)
- 4. Take one copy of the yellow Mail Ballot Voter List and check that all the names on it are also listed on the blue Certification of Voters Roster or the white Active Voter Roster:
  - a. These names should have "Mail Ballot Requested" printed on the signature line of the roster (see 4a. on sample).

|     | OTER NAME SIGNATURE   |                                                                                |     | VOTER ID | REG<br>DATE | VOTER ADDRESS       | COMMENTS |
|-----|-----------------------|--------------------------------------------------------------------------------|-----|----------|-------------|---------------------|----------|
| 48. | FRANKLIN D. ROOSEVELT | Mail Ballot Requested                                                          | DEM | 122334   | 03/06/35    | 1234 CHURCHILL WY   |          |
| 4b. | KATHERINE HEPBURN     | Milte an "M" in pencil to remind you the name appears on the Mall Ballot Voter | NP  | 35794    | 12/18/42    | 9676 BOGART LN      |          |
|     | HENRY FONDA           | List                                                                           | AIP | 966882   | 04/05/72    | 3579 GOLDEN POND RD |          |
|     |                       |                                                                                |     |          |             |                     |          |

- b. If they do not, please write an "M" in the signature line (see 4b. on sample). This reminds you that a voter requested and was sent a Mail Ballot.
- c. Place one copy of the yellow Mail Ballot Voter List after the peach Provisional Ballot Roster. Note that this is not a complete list of all the mail ballot voters in your precinct it includes only those who have recently become Mail Ballot voters. The second copy will be posted on the precinct wall on Election Day.

| wall on Election Day.                                                                                                    |
|----------------------------------------------------------------------------------------------------|
| 5. Remove decertified voters from the roster.  Some precincts may have voters who are no longer eligible to vote in the election. If you receive a list of these voters in the yellow envelope, follow the instructions provided for removing decertified voters from the roster. (e.g. An "F" is written on the signature line by their name in the roster and if they come to vote on Election Day, you will follow the instructions for voters who place their ballot in a provisional envelope.) |
| 6. Add Verbal Certification Code voters to roster.     a. Registrar of Voters staff may call before the election with names and addresses of newly registered voters to be added to the end of the blue Certification of Voters Roster.                                                                                                    |
| b. Staff will give the Verbal Certification Code you received in the cover letter of<br>your yellow envelope to verify they work for the ROV.                                                                                                    |

- 7. Place the alphabetical tabs found in your stationery kit on the white Active
- 7. Place the alphabetical tabs found in your stationery kit on the white Active Voter Roster to make it easier to find voters' names on Election Day.
- 8. Test drive the route from your polling place to your Collection Center.

  Directions to the Collection Center are found in your Blue Envelope. If you test drive the route in advance, you'll know exactly how to get there on Election Night!
- 9. If you are working at a multiple poll, review the "Instructions for sharing a poll site" in the yellow envelope, and be sure to read the Tips for a Multiple Poll in this manual. If you are working at a multiple poll, you will be informed by a phone call from your recruiter, and further information will be provided in the yellow envelope.

## TIPS FOR A MULTIPLE POLL

If you are working at a multiple poll, instructions for sharing a poll, precinct number signs, and a map to nearby polls, may be received by the Precinct Inspector in the yellow envelope the Saturday before the election. Field Support Reps will work to ensure the poll is accessible for all ADA voters.

| Review "multiple poll notification" that ma                                                                                                    | ay be found in the yellow envelope.                                                      |  |  |  |  |  |  |  |
|----------------------------------------------------------------------------------------------------|------------------------------------------------------------------------------------------|--|--|--|--|--|--|--|
| Precinct Inspectors should contact each meet and set up together the Monday nig                                                                                                    | •                                                                                        |  |  |  |  |  |  |  |
|                                                                                                    | found in the Blue Envelope Tab 3: "ADA your poll more accessible will be set up by ning. |  |  |  |  |  |  |  |
| Tips for a Successful Multiple Poll                                                                                                    |                                                                                          |  |  |  |  |  |  |  |
| Try to coordinate set up at the same                                                                                                    | time as the other poll.                                                                  |  |  |  |  |  |  |  |
| Post precinct number signs and map                                                                                                    | Post precinct number signs and map to nearby polls clearly.                              |  |  |  |  |  |  |  |
| Two precinct number signs are provided, one for the table, and one to be placed in a visible spot when the voter first walks in (either on the wall above the check-in table or somewhere near the entrance). |                                                                                          |  |  |  |  |  |  |  |
| Set up a good distance apart.                                                                                                    |                                                                                          |  |  |  |  |  |  |  |
| Set up tables, voting booths and touchscreen for each precinct as far apart as possible so voters know they are at different precincts.                                                                       |                                                                                          |  |  |  |  |  |  |  |
| Keep roster of voters, street index an                                                                                                    | nd supplies separate.                                                                    |  |  |  |  |  |  |  |
| Each roster lists the specific voters who have been assigned to vote at each precinct.                                                                                                    |                                                                                          |  |  |  |  |  |  |  |
|                                                                                                    | and street index should always look up ke sure a voter is at the correct precinct.       |  |  |  |  |  |  |  |
| The ballots and touchscreen have or apply to that precinct. Do not share.                                                                                                    | nly those candidates and measures that                                                   |  |  |  |  |  |  |  |
|                                                                                                    | inct to check if the voters waiting in line at the precinct number on their sample       |  |  |  |  |  |  |  |
| If the voter belongs at the other                                                                                                    | POLL WORKER TIP                                                                          |  |  |  |  |  |  |  |
| precinct, let them know immediately and direct them to the other                                                                                                    | If possible, find out how the multiple poll was set up last election.                    |  |  |  |  |  |  |  |

check-in table.

Voters may assume the precincts are in the same order as last time.

# SETTING UP THE POLL CHECKLIST (EVE)

Preparing the polling place the night before gives you more time to focus on laying out the ballots and setting up the touchscreen on Election Morning. For those boards whose poll contact cannot accommodate setting up Election Eve, these checklist items must be completed Election Morning.

| 1. Determine best flow for voters to enter the polling place. Use diagram on pages 22-23 for reference and modify as is practical.                                 |                      |  |  |  |  |  |  |
|----------------------------------------------------------------------------------------------------|----------------------|--|--|--|--|--|--|
| 2. If at a multiple poll, read page 16 in the manual, "Tips for a Success                                                                                          | sful Multiple Poll." |  |  |  |  |  |  |
| 3. Assemble and position voting booths, including ADA voting                                                                                                    | g booth.             |  |  |  |  |  |  |
| 4. Place Posted Items Display Panel (packed with the ADA voting booth) near the entrance for voters to read while waiting to sign in to vote.                      |                      |  |  |  |  |  |  |
| Posted Items Display Panel                                                                                                    | ADA booth            |  |  |  |  |  |  |
| 5. Post the Observer Policies and Procedures poster near the entrance door.                                                                                        |                      |  |  |  |  |  |  |
| <ul> <li>6. Set up the check-in table using the diagram on the<br/>Precinct Inspector's Monday checklist, found in<br/>Tab 1 of the Blue Envelope.</li> </ul>      |                      |  |  |  |  |  |  |
| All table items are received in the Precinct Inspector's supplies, except for the list of Qualified Write-In Candidates, which arrives in the PI's yellow envelope | Voting booth         |  |  |  |  |  |  |
| Give each poll worker an election pin (found in stationery kit)                                                                                                    |                      |  |  |  |  |  |  |
| 7. DO NOT leave ballots, the roster, Street Indexes, the American or the touchscreen at the poll overnight.                                                        | an flag,             |  |  |  |  |  |  |
| 8. Plan to meet no later than 6:00 a.m. Election Morning!                                                                                                    |                      |  |  |  |  |  |  |

# SETTING UP THE POLL CHECKLIST (MORNING)

Every poll worker must complete their Election Morning Checklist and return the checklist to the Precinct Inspector. This is a list of all tasks that must be completed to open the poll.

- 11 12 1 10 2 9 3 8 4 7 6 5
- 1. ALL POLL WORKERS: Arrive at poll between 5:30 6:00 a.m.
  - If ANY poll worker has not arrived or called by 6:00 a.m., call your recruitment contact. Recruitment contact phone numbers are found inside the back cover of the manual
  - If you cannot get into your poll by 6:00 a.m., call your recruitment contact
  - If your poll has changed locations even if it is in the same facility but a different room – call your recruitment contact

Your Field Support Rep will stop by before 7:00 a.m. to provide accessibility supplies if needed.

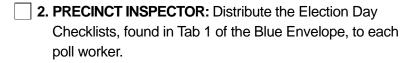

Every poll worker must complete and sign their checklists throughout Election Day, and you will collect and return them in Tab 6 of the Blue Envelope at the end of the night.

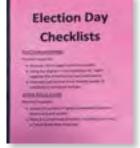

- 3. PRECINCT INSPECTOR: Turn on personal cell phone to contact ROV; keep charger nearby.
- 4. PRECINCT INSPECTOR: If you did not set-up last night, determine the best flow for voters to enter the polling place. Use the diagram on pages 22-23 in the manual as a reference, and modify as needed for your poll.
  - If at a Multiple Poll, refer to page 16 in the manual, "Tips for a Successful Multiple Poll."
- 5. CLERK: Place yellow poll signs at major intersections and entrances for maximum visibility.

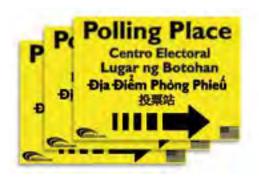

- **6. CLERK:** Assemble and position voting booths, including ADA booth, if this was not done last night.
  - If it was not done last night, place the Posted Items Display Panel (packed with the ADA voting booth) near the entrance for voters to read while waiting to sign in to vote.
- 7. TOUCHSCREEN INSPECTOR: Follow instructions on pages 25-33 to set up touchscreen and complete Seal Verification Log. The touchscreen must be visible from the check-in table but at least 4 feet away.
- 8. ASSISTANT INSPECTOR: Finish postings:
  - a. Display the American flag.
  - b. Post two copies of the Street Index and one copy of the Mail Ballot Voter List on the wall just inside the entrance door.

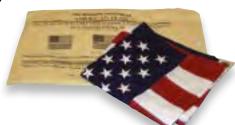

- c. Post the Voter Bill of Rights posters in all five languages outside the entrance door.
- d. Post the Observer Policies and Procedures poster near the entrance door.
- e. Clip a set of yellow booth ballots on the right side of every voting booth.

(checklist continued on next page)

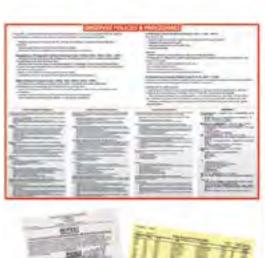

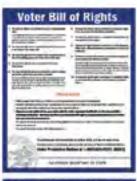

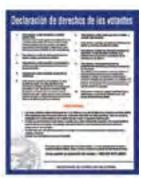

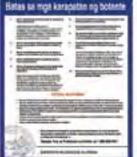

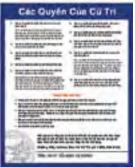

## SETTING UP THE POLL CHECKLIST (MORNING)

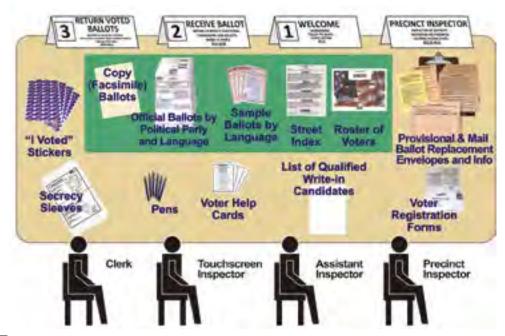

- **9. PRECINCT INSPECTOR:** Finish check-in table set-up. Use the diagram on pages 22-23 as a guide.
  - a. Place the roster and table copy of the Street Index at the Welcome Station.
  - b. Remove the provisional pages from the roster and place on a clipboard behind the Precinct Inspector Station.
  - c. Place one pad of ballots for each language and party at the Receive Ballot Station. Keep ballot pads in numerical order. Issue lowest numbers first. Keep higher-numbered pads in the carton until needed.
  - d. Place tan English facsimile ballots with the language ballots.
  - e. VERY IMPORTANT: Display sample ballots and voter information guides in all five languages.
  - f. If you received a list of Qualified Write-In Candidates in the yellow envelope, tape it to the check-in table where voters can read it before voting.
- 10. ASSISTANT INSPECTOR: Place the Ballot Box at the end of the check-in table next to the Return Voted Ballots station, with the slot facing the poll worker side of the table.

- 11. ASSISTANT INSPECTOR: Check the roster for updates:
  - a. Blue pages should be in front of the white pages.
  - b. A copy of the yellow Mail Ballot Voter List should be behind the pink pages.
  - c. Find the first few names from the Mail Ballot Voter List in the blue and white pages; make sure there is an "M" written on the voters' signature lines.
  - d. If these updates have not been made, ask the Precinct Inspector if they received a yellow envelope. If they did not, or did not make these updates, call the Poll Worker Hotline immediately.
- 12. ALL POLL WORKERS: Meet with the Precinct Inspector to:
  - a. Put on your nametag and Election Pin. Wear the nametag that indicates which language you speak, and replace the name tag if it falls off, or if you take off or put on a sweater or jacket.
  - b. Take the Poll Worker Oath.
  - c. Sign and fill out all information on the Payroll and Oath Form in the Roster.
  - d. Let the Precinct Inspector know if the ROV called you with the Verbal Certification Code. If any poll worker received a call from the ROV with the Verbal Certification Code, add the voters' names and addresses to the bottom of the last blue Roster page.
- 13. At 7:00, step outside and announce "The polls are now open!"

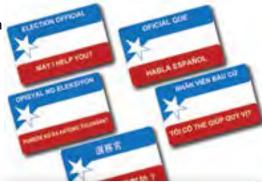

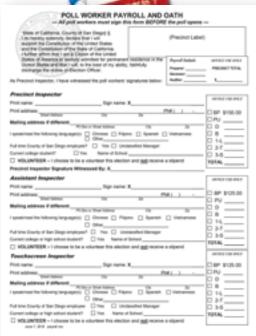

## POLLING PLACE DIAGRAM

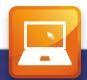

# This is a suggested layout. You should make any adjustments as needed.

## Multiple Poll Site

If your precinct shares the site with another precinct, please follow the "Tips for a Successful Multiple Poll" in the Election Manual.

## Instructions Already Posted In Booth

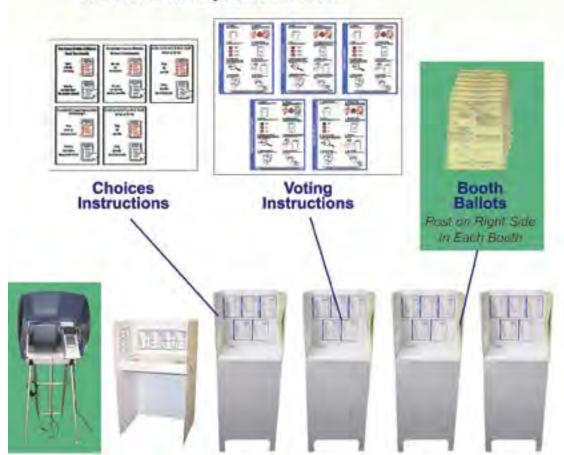

\*Items surrounded by green must be set up Election Morning

Facing voting booths and touchscreen towards the wall (if possible) provides maximum voter privacy. Touchscreen must be visible from check-in table, but at least 4 ft. away

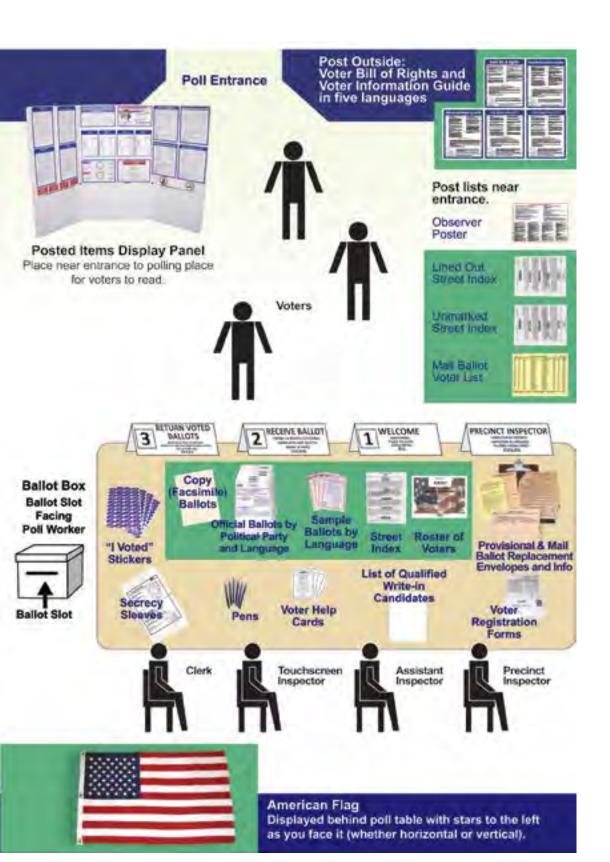

## POLL SITE ACCESSIBILITY

San Diego County strives to make all polling locations easily accessible to all voters. Polls that are designated "accessible" receive a blue sign with a wheelchair symbol with the Pl's supplies. If the poll location is not considered "accessible," you may see some of the items below utilized at your poll.

If a polling site is designated to receive accessibility items, those items will be delivered

and set up by the Field Support Rep on Election Day

- The Field Support Rep will set up items on their second visit to the poll, ideally (though not always) before the polls open
- The Field Support Rep receives directions from the ROV showing exactly where to place the items
- The Field Support Rep will check throughout the day to make sure the items are not moved

## Signs

Overhead Hazard Sign – bright orange 'Watch Your Head' warning sign, accompanied by cone

Parking Sign & Post – wheelchair symbol parking sign with orange post & black base

Path of Travel Sign & Post – directional sign where accessible entrance may differ from other entrances.

#### Cones

May be used to indicate a hazard on the ground, or designate a Parking Access Aisle or Parking Space. Blue tape may also be used to extend an Accessible Parking Space.

#### Ramps

Black Rubber – may vary from 1/2" to 2" thickness, usually for door thresholds or path of travel level changes

Fold-Up Metal – typically curb ramps, but may be used for doors as needed.

#### **Doorstop**

Many polls will receive doorstops to prop open specific doors. Please use them only as directed.

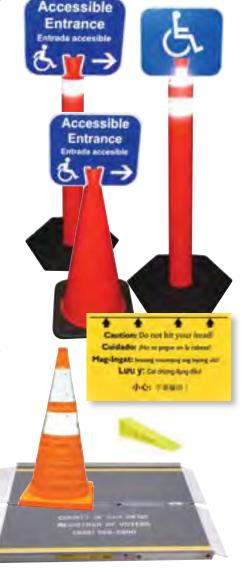

## INTRODUCTION TO THE TOUCHSCREEN

One touchscreen is made available to voters in every precinct to allow visually impaired voters to vote privately and independently via audio ballot; however, any voter may use the touchscreen by request. Just as you would not lay out ballots Election Eve, the touchscreen must not be set up until Election Morning.

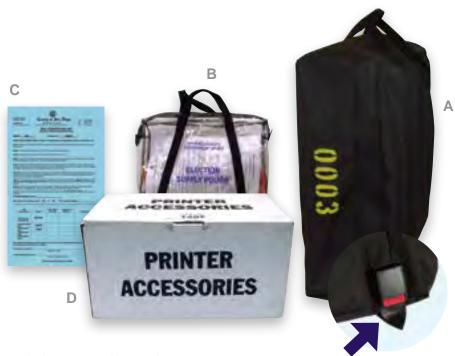

Items needed to set up the touchscreen:

#### A. Black touchscreen security bag

- Contains touchscreen, privacy screen and power cord
- Numbers on the red tab lock should match the numbers on the Seal Verification Log

## B. Election Supply Pouch

· Contains extension cord if needed

## C. Seal Verification Log

- Use blue copy from Precinct Inspector's yellow envelope
- If no blue copy, use white copy in Touchscreen Inspector's Election Supply Pouch

## D. Printer accessory box

- 1. Printer cover 2. Take-up spool 3. Keypad
- 4. Take-up canister 5. Paper roll and spindle 6. Headset

## COMPLETE THE SEAL VERIFICATION LOG

Due to the Secretary of State chain of custody requirements, the seals on the touchscreen must be verified and checked for tampering on Election Morning. It is important to complete the Seal Verification Log before you begin setting the touchscreen up because any inconsistency or tampering must be reported immediately. The Precinct Inspector receives the official blue copy of the log in their yellow envelope; there is a white backup copy in the Election Supply Pouch.

#### Do not remove either seal until directed to do so in the instructions in this manual.

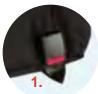

Follow the Seal Verification Log step-by-step:

- 1. Before opening the touchscreen security bag, verify that the number on the red tab lock matches the number listed on the log, and circle the appropriate answer. *If it does not match, call the Poll Worker Hotline*.
- Record the touchscreen serial number, found on the white barcode label on the same side of the touchscreen as the Green and Red Seals.
- Verify that the numbers on the Green and Red security seals match the numbers listed on the Seal Verification Log.
- 4. Verify that none of the seals show signs of tampering (such as the letters "VOID" showing through the seal or a "VOID" residue left on the touchscreen, or there are cuts/breaks in the seal).

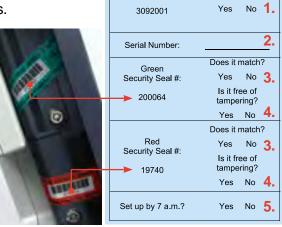

Red Tab Lock #:

Does it match?

If a number does not match, or a seal appears to be tampered with, have another member of the precinct board confirm the discrepancy and call the Poll Worker Hotline. DO NOT USE this touchscreen until it is placed back into service by the Field Support Rep.

- 5. Indicate whether the touchscreen was set up by 7 a.m. If not, please write an explanation.
- **6.** Two poll workers should sign and date the log.

When directed to remove the Green Seal on Election Morning (page 31), place it on the back of the seal verification log in the designated place.

DO NOT REMOVE THE RED SECURITY SEAL UNTIL AFTER THE POLL IS CLOSED.

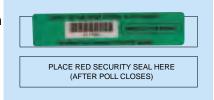

Locking

SETTING UP THE POLL

The touchscreen must be visible from the check-in table, but at least 4 feet away. AFTER the Seal Verification Log has been filled out (see page 26), complete all steps through page 33, where you will see a stop sign.

**1.** Lay the touchscreen on the floor so that you can see the legs.

**2.** Stand facing the black handle. Unwind and remove the black power cord, and set aside.

**3.** Pull up on the middle bar. Two locking pins will pop out on the center bar.

**4.** Extend the middle bar twice: two locking pins will appear facing you, two locking pins will pop out on the side of the legs facing away from you.

Extend the outside legs by pulling up on each foot. One locking pin will pop out on each outside leg.

6. Standing on the side of the touchscreen with the black handle, push the outside legs away from you. Pull up on the angle brackets to secure them.

IMPORTANT: Check that all eight locking pins are visible!

Make sure all 8 locking pins and 2 angle brackets are secured.

- 7. Two people stand on either side of the touchscreen, facing each other.
- **8.** Each person places one hand on the middle crossbar. One person grasps the top black handle; the second person holds the doors to keep the tablet in place. Arms should never cross each other.
- **9.** Lift the touchscreen, rotating the black handle upwards and the legs underneath.
- **10.** Open the blue interlocking doors that cover the screen.

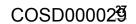

**1.** Plug the flat end of the power cord into the right side of the touchscreen. Plug the pronged end into a power outlet.

2a. Open the Printer Accessories box and take out the keypad.

**2b.** For convenience, temporarily, place the keypad on top of the black handle of the touchscreen and hold the end of the keypad cord in your right hand.

3a. With your left hand, press down on black button (i) on top of the tablet (ii), and lean the tablet towards you. DO NOT LIFT THE TABLET OUT OF ITS CRADLE.

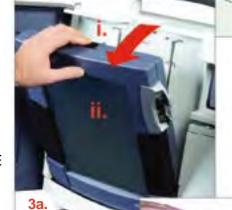

76363

**3b.** With the tablet tilted forward, you will be able to plug the keypad cord into the back of the tablet.

**3c.** Run the cord through the groove above the printer door.

## POLL WORKER TIP

Only take one item at a time form the printer accessories box. The supplies are packed in the order you will need them: the keypad and headset first, then the printer cover, and finally the paper spool, spindle, and canister.

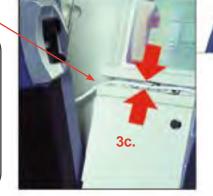

- **4.** Lean the tablet back into the touchscreen until it clicks back into place.
- **5.** Plug the headset into the lower right-hand side of the tablet. Hang the headphones on one of the angle brackets.

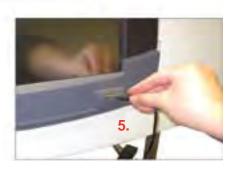

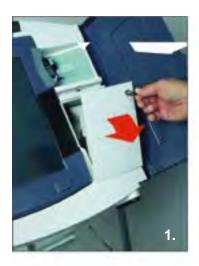

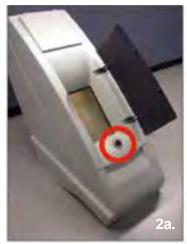

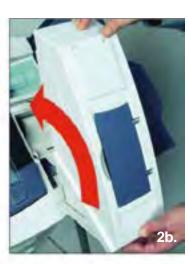

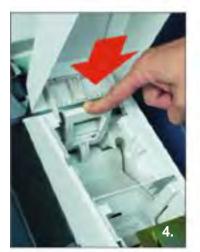

- Use key found in Official Ballot Pouch to open printer door to the right of the tablet. (Insert the key and turn to the right)
- 2. Take printer cover out of Printer Accessories box. There is a blue door on the front of the printer cover; there is a lock behind the door (2a). Hold the printer cover upright with lock at the bottom, tuck the lip under printer door and roll cover onto the base (2b). Cover should be securely seated, with the lip under the printer door with no gap.
- 3. Open printer cover.
- **4.** Attach top of printer cover by pressing on the small white bar that says "press firmly to latch" until there is a loud "click."
- **5.** Attach bottom of printer cover by raising plate (5a) and pushing the blue tip lever away from you (5b).

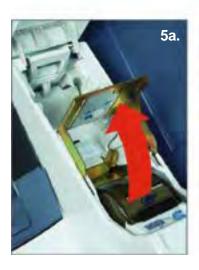

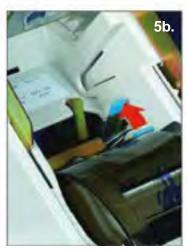

- 1. Lift metal plate (as seen in image 1).
- 2. Take paper roll and spindle from Printer Accessories box, hold it with flat disc to the left with paper feeding from the bottom and place it into slot below the metal plate.
- **3.** Push on small gray lever to the right of the smoky gray cover to open it.
- 4. Insert paper through the slot on top of smoky gray cover and pull out 2 feet of paper.
- 5. VERY IMPORTANT!!! Use 2 fingers to press the smoky gray cover down until both sides snap into place. (The printer will not print if the smoky gray cover is not snapped into place on both sides!)
- 6. Lower metal plate (as seen in image 2).
- 7. Take canister from Printer Accessories box, squeeze sides to open, and place it into large open area above metal plate.
- **8.** Lift take-up spool out of canister and hold it with gear on the left. Fold and thread paper through slot, and roll away from you.
- **9.** Wind excess paper until there is no slack, and place spool into canister.
- Close canister lid, press on left side to snap shut.

Canister, Open
Take-up spool

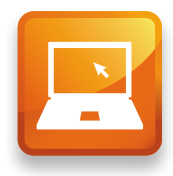

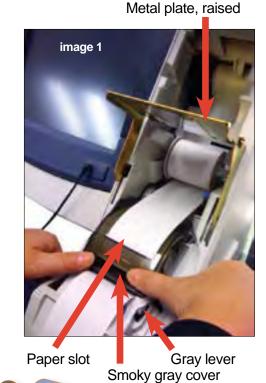

Paper roll & spindle

Canister, Open
Take-up spool

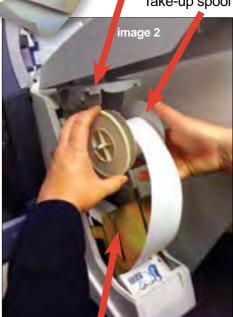

Metal Bath boots 2

- 1. Close the left blue touchscreen door, covering the screen.
- Remove Green Seal from upper door and place on back of Seal Verification Log.
- 3. To open door, insert touchscreen key and turn right
- **4.** Press small RED button once to turn on the touchscreen. It will take a few seconds for the touchscreen to power on.
- Close and lock the door that covers the red power button.Place touchscreen key back into Official Ballot Pouch.
- 6. Open the blue touchscreen door so that you can see the screen. When the Install Printer Screen appears, press Test Printer button to print a test page. Check that there are characters printed across the paper.
- 7. When Printer Test Passed appears, touch OK
- **8.** Touch **OK** to print the zero report. Check to see that there are no votes cast for any contest.
- 9. Touch NO when asked Need another Copy?
- Make sure paper is hanging neatly with no twists. Touch Start Take-Up

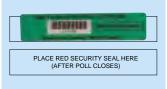

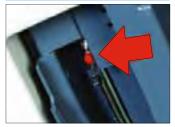

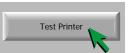

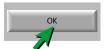

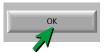

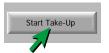

11. When the signature lines are over the metal plate, touch Stop Take-Up

All board members sign in two places: on the signature lines of the canister and on the signature lines of the zero report.

(continued)

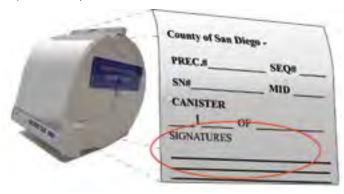

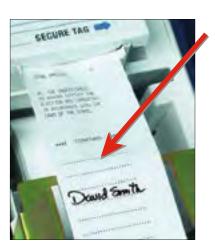

12. Verify ballot count at bottom of touchscreen reads: Ballots: 00000

MID: 0 (Ballots: 00000) Tot: 0000000

13. At Close Printer Housing screen, touch OK

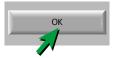

This is how the screen should look all throughout Election Day.

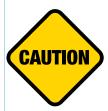

No cards are inserted into the touchscreen during set-up. You will not insert any cards into the touchscreen until after 7:00 a.m., if a voter is present who wishes to vote on the touchscreen.

Continue with set-up steps until you reach the stop sign on page 33.

14. Get a Blue Security Seal from the Official Ballot Pouch. Lift canister to place Blue Security Seal on the right-hand side, across the 2 halves, and lower it back into place.

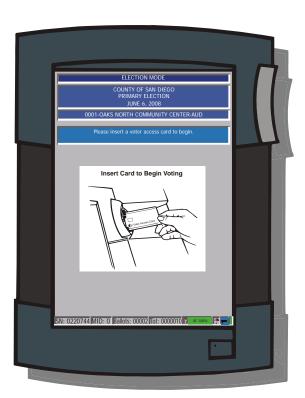

- **15.** Fill out canister label with the following information:
  - Precinct Number & Sequence Number (found on Seal Verification Log).
  - Serial Number (SN) & Machine Identification Number (MID) (found on bottom of screen).
  - All board members should have signed the canister label when signing the zero report.

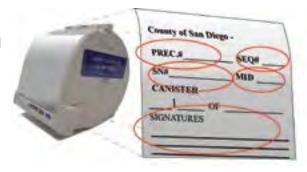

- 1. Close and lock printer cover (A).
- Ensure that door on side of touchscreen covering the red power button is closed and locked. Place key in Official Ballot Pouch.
- Place keypad onto nubs on top of printer cover (B).
- 4. To adjust the touchscreen's height from set-up position to voting position, stand behind the touchscreen, place one foot on the crossbar for stability, and hold the black handle with your left hand. Prepare to support the weight of the touchscreen and lift with your left hand while carefully pushing in the top locking pin on the center bar with your right hand.
- 5. Attach the privacy screen (C) by wrapping it around the touchscreen, and securing the bottom slots on each side of the screen to the hinges of the touchscreen doors. Have the headset out and available for use.

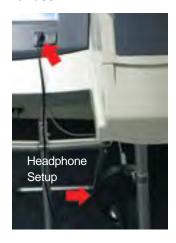

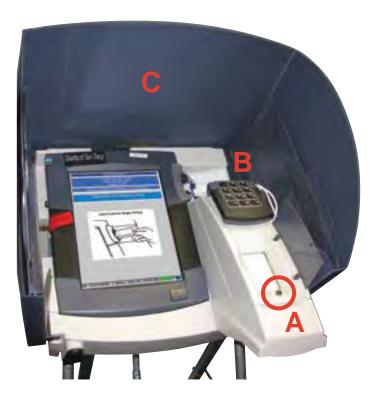

The touchscreen will remain this way until a voter wishes to use it. To enable a voter to vote on the touchscreen, turn the page and follow the instructions to create a voter card. Please remember to indicate on the Seal Verification Log whether touchscreen set-up was completed by 7:00 a.m.

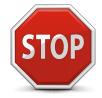

**IMPORTANT:** Do not continue unless there is a voter present to vote on the touchscreen!

Congratulations - touchscreen set up is complete!

## **ELECTION DAY: STATIONS AND RESPONSIBILITIES**

#### 1. Welcome Station

The **Assistant Inspector** is responsible for the Welcome Station.

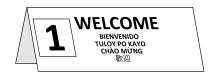

- Greet each voter and ask them to state their name out loud
- Repeat the voter's name and find it in the Roster. Always check the blue pages first
- When you find the voter in the roster, ask them to state their address as you verify it matches the roster. Repeat the address out loud
- Every voter must sign the roster to receive a ballot.

**PRIMARY ELECTIONS ONLY:** Before they sign, ask them to verify their party status printed in the roster. If it's correct, point to the voter's party on the Political Party Ballot Chart to show the Touchscreen Inspector which ballot to issue *If the voter disputes the party status printed in the roster, the voter may call the ROV, or vote provisionally* 

- When you find an "M" or "Mail Ballot Requested" on a voter's signature line, carefully follow the instructions on pages 40-41 in the manual to correctly assist the voter
- If a voter has "F" written on their signature line, this voter will vote provisionally
- Check off each voter's name in the table Street Index
- During the Precinct Inspector's breaks, the Assistant Inspector assists provisional voters. Follow the instructions on pages 42-45 in the manual
- During the Touchscreen Inspector's breaks, the Assistant Inspector creates Voter Access Cards for touchscreen voters as needed. Follow the instructions on pages 50-51 in the manual

#### 2. Receive Ballot Station

The **Touchscreen Inspector** is responsible for the Receive Ballot Station.

- PRIMARY ELECTION ONLY: The Assistant Inspector will indicate which ballot to issue the voter by pointing at the Political Party Ballot Chart.
- Ask if the voter has a language preference
- Before giving the ballot to the voter, remove the voter stub
- Give each voter the correct ballot placed inside a secrecy sleeve, with a pen and the voter stub. Before giving a pen to the voter, remove the cap

(Continued on next page)

RECEIVE BALLOT

NHẬN LÁ PHIẾU 額取羅亜

- When a voter requests to vote on the touchscreen, complete a Touchscreen Voter
  Ticket at the check-in table, noting the voter's specific needs and registered political
  party, and create a Voter Access Card. Instruct the voter to return the card to the
  Clerk when they complete voting
- During the Clerk's breaks, the Touchscreen Inspector receives all returned voting materials

#### 3. Return Voted Ballots Station

The Clerk is responsible for the Return Voted Ballots Station.

- Slide poll ballots from the secrecy sleeve into the Ballot Box without looking at the ballot
- If the voter wishes to place the ballot in the Ballot Box themselves, they are allowed to do so
- Check every provisional envelope for voter signature and completed information
- Check every mail ballot envelope for voter signature and completed information
- If a Mail Ballot is being dropped off by someone other than the voter, check for voter's signature and date, and make sure the person dropping off signs the envelope as well (follow instructions on pages 40-41 of manual)
- If a mail ballot voter needs an envelope, provide them with a yellow Mail Ballot envelope. Then check the envelope for voter signature and completed information
- Give everyone an "I Voted" sticker in the language of their choice
- During the Touchscreen Inspector's breaks, the Clerk issues paper ballots

#### **Precinct Inspector Station**

The **Precinct Inspector** assists provisional voters and other voters with specific needs at the Precinct

Inspector Station. Use pages 42-45 in the manual as a guide to provisional voting.

 During the Assistant Inspector's breaks, the Precinct Inspector greets all voters and monitors the roster and table Street Index. Use the instructions on pages 36-37 in the manual

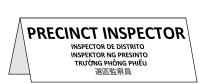

RETURN VOTED

TRÀ LẠI PHIẾU BẦU 選票收集處

#### **ELECTION DAY: WELCOMING VOTERS**

#### First voter

The first voter who enters your poll has the responsibility to confirm that no ballots have been cast yet. Even if one of the poll workers wants to cast their own ballot, please wait and let another member of the public perform the first voter duties detailed here. Do not seal the Ballot Box until the first voter has confirmed it is empty.

- Show the first voter that the ballot count on the touchscreen is 'Ballot 00000' (located at the bottom of the screen) to verify no votes have been cast
- Show the first voter that the Ballot Box is empty

 Seal the box by putting two Tamper Evident Seals where indicated on the long sides of the Ballot Box

Once the first voter has completed these duties, send them to the Welcome Station and use the stations and the six basic steps, detailed on the next pages, to walk them through the voting process.

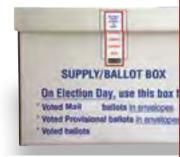

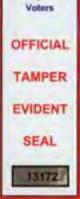

San Diego County Registrar

#### Basic steps to assist any voter

Regardless of the different voter scenarios you will encounter on Election Day, there are six basic steps to follow for every voter.

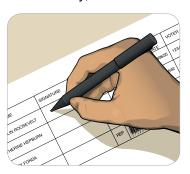

#### 1. Find voter's name on roster and get signature

- a. Greet voter and ask them to state their name out loud. Repeat the voter's name out loud.
- b. Look for the voter's name in the **BLUE** pages first. If the voter's name is not there, check the WHITE pages next, and check the PINK pages last. Each section is in alphabetical order by last name.
- c. When you find the voter's name, ask the voter to state their address out loud. Verify it in the roster as they state it, then repeat it back to them.
- d. Place a small check mark next to the voter's name, turn the roster around and ask the voter to verify their name, address, and political party. If the information is correct, ask them to sign on the line next to the check mark.

and helps the poll worker counting

line helps the voter see where to sign,

Putting a check on the signature

#### BASIC STEPS TO ASSIST ANY VOTER

2. Find the voter's name on the table STREET INDEX and make a check mark to indicate they have voted. Note: voters who appear on the blue pages may not be on the Street Indexes. Voters whose names are on the pink pages will not be printed on the Street Indexes.

#### **Posted Street Index Example**

| SALINAS W         | Y, 00 | CEANSIDE 92054    |                     | SEASIDE LN, O    | CEANSIDE 92054 |          |
|-------------------|-------|-------------------|---------------------|------------------|----------------|----------|
| 17942             |       | MCNEISH, RICK     | 555-5972            | 18011            | MARKS, MARSHA  | 555-1994 |
| 17944             | 2a.   | STEVENSON, AMANDA | 555-7385            | 18015            | PHAM, JOHN     | 555-3641 |
| 1 <del>7947</del> |       | BANDON, ROB       | <del>555-5605</del> | <del>18016</del> | BAHK, JOE      | 555-9023 |
| 17947             |       | BANDON, ROBIN     |                     | 18016            | BAHK, KAREN    | 555-2380 |

- a. Every hour until 6:00 p.m., take the Lined Out copy of the Street Index down from the wall and bring it to the check-in table. Use a ruler to line out the addresses on the Lined Out copy of people who voted in the last hour.
- b. As you line out the voter's address on the Lined Out copy, turn the check mark on the Table Copy into an X. At the next hour, you only need to look for new check marks.

**Table Street Index Example** 

| SALINAS WY, OC          | CEANSIDE 92054    |          | SEASIDE LN, OCE             | ANSIDE 92054  |          |
|-------------------------|-------------------|----------|-----------------------------|---------------|----------|
| 17942                   | MCNEISH, RICK     | 555-5972 | 18011                       | MARKS, MARSHA | 555-1994 |
| 17944                   | STEVENSON, AMANDA | 555-7385 | 18015                       | PHAM, JOHN    | 555-3641 |
| <b>1</b> 7947 <b>2.</b> | BANDON, ROB       | 555-5605 | <b>▲</b> ×18016 <b>2b</b> . | BAHK, JOE     | 555-9023 |
| 17947                   | BANDON, ROBIN     |          | 18016                       | BAHK, KAREN   | 555-2380 |

#### 3. Give voter their ballot in a secrecy sleeve, a pen, and voter stub

- Tear the ballot carefully from the ballot pad along the perforations.
- b. Tear off the small perforated portion at the top right of the ballot and give it to the voter as a confirmation of voting.
- c. Place the ballot inside a secrecy sleeve for privacy, and hand it to the voter along with a pen.

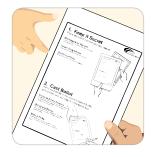

- 4. Ask voter to read the instructions on the ballot and in the voting booth.
- 5. Receive voting materials and place ballot in box
  - a. Receive voted ballot in secrecy sleeve, along with a pen.
  - b. Slide the ballot out of the secrecy sleeve into the Ballot Box without looking at the ballot! If requested, a voter may put his or her own ballot in the box.

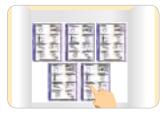

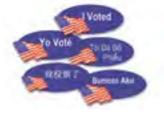

#### 6. Give "I Voted" sticker

Thank the voter, and give them an "I Voted" sticker in the language they want.

#### PRESIDENTIAL PRIMARY ELECTION BALLOTS

Every voter indicates a political party preference when they register to vote, or selects no party preference (and is Nonpartisan).

- The voter's selection is printed next to their name in the Roster of Voters
- Voters can see their current registration status and party preference at sdvote.com
- A voter may change their political party preference at any time by re-registering, but must do so no less than 15 days before Election Day for the change to go into effect for that election
- The deadline to register before the presidential primary is May 23

Voters who indicate a political party preference may participate only in their party's June presidential primary election; they MUST be given the party ballot as printed on the roster.

If a voter INSISTS on voting a party ballot other than what is printed on the roster, they will need to vote provisionally.

Each political party has the option of also allowing Nonpartisan voters to vote in their presidential primary election.

- This June, the Democratic Party, the American Independent Party, and the Libertarian Party will allow Nonpartisan voters to vote in their presidential primary election
- In San Diego County, the Democratic Party is holding a Central Committee race, for which only registered Democrats may vote
- If a Nonpartisan voter requests a Democratic Party ballot, they must be given a Nonpartisan Democratic (NP-DEM) ballot that contains the Democratic Party's presidential candidates, but not the Democratic Central Committee race
- The poll worker must record the initials of the Nonpartisan voter's ballot choice in the blank space to the right of "NP" in the roster, as follows:

| If the voter chooses   | Write |
|------------------------|-------|
| Nonpartisan            | NP    |
| Nonpartisan Democratic | DEM   |
| American Independent   | Al    |
| Libertarian            | LIB   |

In this example, if David Malfoy chooses the Nonpartisan ballot, write "NP" in the *ballot issued* (BAL ISS) column. If Ronald Williams chooses the Nonpartisan Democratic ballot, write "DEM" in the *ballot issued* column.

| VOTER      | NAME   | SIGNATURE       |     | BAL |  |
|------------|--------|-----------------|-----|-----|--|
| MALFOY     | DAVID  | David Malfoy    | NP  | NP  |  |
| MCGONAGALL | MARY   |                 | REP | XXX |  |
| NOTTINGHAM | HARRY  |                 | DEM | XXX |  |
| WILLIAMS   | RONALD | Ronald Williams | NP  | Dim |  |

Every voter will be able to vote for any candidate for every office other than President, and in favor of or against every state and local ballot measure they are eligible to vote for, based on their residence and registration.

#### POLITICAL PARTY BALLOT CHART

#### ASSISTING MAIL BALLOT VOTERS

#### How Do I Assist a Mail Ballot Voter?

If "Mail Ballot Requested" or a handwritten "M" is by the voter's name on the roster, this means the voter has already been mailed a ballot.

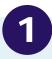

#### Voter wants to cast their Mail Ballot at the poll

#### This voter **DOES NOT** sign the roster.

#### A. Voter is dropping off their own Mail Ballot and envelope:

- 1. Check the Mail Ballot envelope to ensure it is filled out completely:
  - The voter must sign and date the envelope
  - The voter must write in their Current Residence Address (not a P.O. Box, business, or mailing address) if it is not pre-printed on the envelope
- 2. Put the envelope in the Ballot Box and give the voter their choice of "I Voted" sticker.

#### B. Voter is dropping off their own Mail Ballot, but needs an envelope:

- 1. Give the voter a yellow Mail Ballot envelope.
- 2. Ask the voter to **completely fill out and sign** the envelope, place their voted Mail Ballot in the envelope, and seal it.

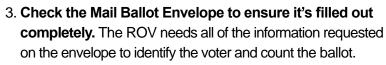

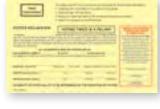

4. Put the envelope in the Ballot Box and give the voter their choice of "I Voted" sticker.

#### C. The Mail Ballot is being dropped off by someone other than the voter:

- 1. Check the Mail Ballot Envelope to ensure the voter has signed it.
  - If the voter has not signed the envelope, ask the person dropping it off to take it back to the voter.
  - If the Mail Ballot is not in an envelope, give the person a yellow Mail Ballot envelope to take to the voter.
- The person dropping off the envelope must fill in the box providing their printed name, relationship to the voter, and signature. If the person refuses, write "999" in this box on the envelope.
- 3. Put the envelope in the Ballot Box and give the person their choice of "I Voted" sticker.

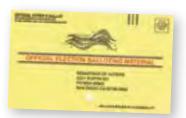

ASK THE VOTER: "Do you have your Mail Ballot with you?" Based on the voter's answer, select 1, 2, or 3 to proceed.

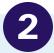

Voter has their Mail Ballot, but wants to vote at the poll instead.

#### This voter **DOES** sign the roster.

- 1. The voter gives you their Mail Ballot.
- 2. Write "SURRENDERED" on the ballot/ envelope and place it in the Red Bag.

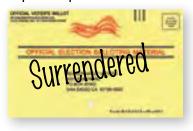

- Line out "Mail Ballot Requested" or the handwritten "M" next to the voter's name on the roster.
- 4. The voter signs above the lined out "Mail Ballot Requested" or next to the lined out "M".

| VOTER NAME | 1         | BIGNATURE             |     |
|------------|-----------|-----------------------|-----|
| HEBERT     | ELIZABETH | Mail ballot requested | 0EM |
| HEBERT     | 000406    |                       | DEM |
| HEDEGARD   | PANELA S  | Pamela S. Hedegard    | REP |
| HEOMER     | BAYWOND G |                       | REP |

5. Ask the voter to continue to the Receive Ballot Station.

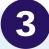

Voter DOES NOT have a Mail Ballot to SURRENDER but wants to vote at the poll.

# This voter **signs** the **peach provisional pages**.

- Ask the voter to go to the Precinct Inspector Station, where they will print and sign on the peach roster pages.
- 2. Place an "X" in box B on the Poll Worker Side of the provisional envelope.
- 3. Ask the voter to completely fill out the Voter Side of the provisional envelope.

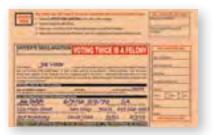

- 4. The voter is given a folded ballot to vote. The voter should return the ballot sealed in the envelope.
- 5. Check the envelope to ensure it's filled it out completely.

#### FOR REFERENCE

Refer to the checklist on the Poll Worker Side of the provisional envelope.

#### PROVISIONAL VOTING CHECKLIST

A provisional voter is defined as "a citizen whose eligibility to vote in that precinct cannot be established by poll workers on Election Day." The Registrar of Voters researches each of these ballots to determine if any contests can be counted towards this election.

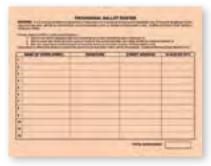

The office needs as much clear information from the voter as possible in order to determine if the ballot can be counted.

Follow this checklist for every provisional voter:

- 1. Ask the voter to fill out the peach Provisional Roster page.
- POLL WORKER SIDE POLL BALLOTS ONLY

  Library or "9" or the box story to the recent for amy type entering

  6. Activing history the contribution of any find before person
  pages of the contribution of the Table below because "of "9" by Management on the foliate person of the contribution of the foliate person of the foliate person of "9" by Management of "9" by Management on the foliate and the foliate person of "9" by Management and "9" by Management and the foliate person of the foliate person of the
- 2. While the voter is signing the Provisional Roster, mark the reason why this voter is voting provisionally. On the top half of the Poll Worker side of the envelope, mark the reason the voter's ballot is being placed in a provisional envelope:
  - A. Missing Name The voter's name was not found on the blue, white or pink pages of the roster and was not on the street index.\*
  - B. Mail Ballot voter with no ballot to surrender -The voter has "Mail Ballot Requested" or an "M" by their name on the roster and no Mail Ballot to surrender.
  - C. HAVA "ID" Voter The voter has "ID" by their name on the roster and does not have acceptable identification (see the list of acceptable ID's on page 75).
- D. Different ballot requested **Primary elections only**: The voter requested a ballot that is different from the party on the roster.

Complete step 2 on every envelope: Write the party of the ballot placed in the envelope. \*If the voter's name is not in your roster (Box A), ask the voter to tell you their registered party preference. If the voter is unsure, they may call the ROV at (858) 565-5800 or verify their registration at www.sdvote.com.

**DECERTIFIED VOTER** – If a voter has an "F" written on the signature line next to their name in the roster, write "F on Roster" at the bottom of the poll worker side of the provisional envelope for the reason. If the voter has questions, they may call the **ROV at (858) 565-5800** and ask to speak to a Voter Registration Supervisor.

42

- 3. Tear the Voter Receipt from the flap of this envelope.
  - 4. Tell the voter to completely and neatly fill out the Voter Side of this envelope, and bring it back to the Precinct Inspector station. Ask the voter to write neatly and completely: printed name, signature, RESIDENCE address, previous address, date of birth, birthplace, and ID number. (See example on next page)
  - 5. Check that the envelope is completely and neatly filled out and signed by the voter.
  - 6. Tell the voter:
    - Read the instructions on the ballot and in the voting booth
    - When you are finished voting, place your ballot into this envelope, seal it for your privacy, and bring it to Station #3, Return Voted Ballots
    - You can call the number on the Voter Receipt to learn the status of your ballot 30 days from now
  - 7. DO NOT give the voter a secrecy sleeve. Give the voter a folded ballot, provisonal envelope, voter stub, and Voter Receipt.

HOT TIP!

ALWAYS fold a provisional voter's ballot so that it will fit in the envelope.

This is a reminder to the voter AND to all poll workers that this ballot must be cast in a provisional envelope.

#### When the voter returns the envelope:

The Clerk should check to make sure it is neatly and completely filled out, signed, and sealed.

Place the sealed envelope in the Ballot Box and give the voter an "I Voted" sticker.

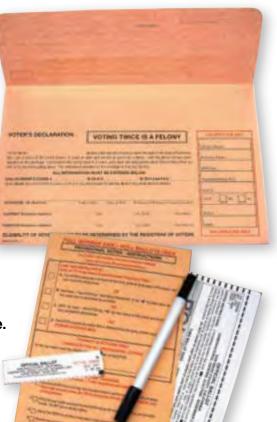

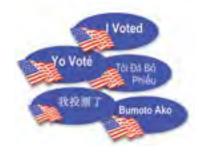

Turn the page to see an example of a filled-out provisional envelope.

#### PROVISIONAL VOTING ENVELOPE

Help ensure each provisional voter's ballot can be counted – check the Voter Side of the envelope for completion!

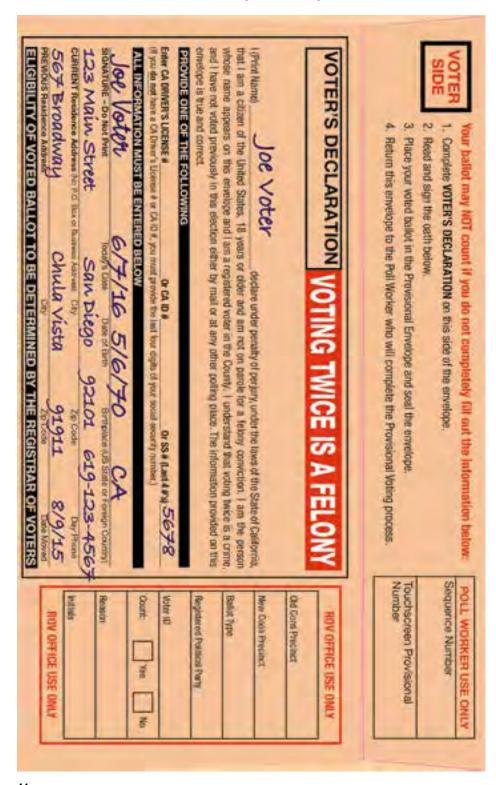

#### PREVENTING UNNECESSARY PROVISIONALS

It takes considerable time and effort at the ROV to verify whether a ballot in a provisional envelope should be counted (and if so, which parts will count). To help prevent unnecessary provisional voting, consider the following:

#### If you cannot find the voter in your roster:

- Make sure you've checked for the voter's name in all three sections of the roster: first the blue, then the white, then the pink
- Find their address in the street index to see if their name is misspelled (then look for the misspelled name in the roster)

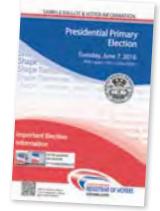

#### Determine if the voter is in the correct polling place.

The back of the voter's sample ballot pamphlet will identify their polling place.

- If the voter has come to the wrong poll by mistake, use the map provided in the Precinct Inspector's supplies to direct them to their correct polling place. You can also call the Poll Worker Hotline to help a voter find their poll
- If the voter knows that he or she is not in the correct precinct, remind them that the ballot in their home precinct might be different from the ballot in your poll. Let them look at a facsimile ballot before they sign your roster. They may decide to make the effort to get to their assigned precinct

#### A voter who received a Mail Ballot may prefer to vote a ballot from your poll.

- Ask the voter if they have their mail ballot to surrender
   If the voter turns in, or "surrenders," their Mail Ballot, they do not need to vote provisionally, since you have
- Follow the steps on page 41 to handle their surrendered ballot and have them sign next to their name in the roster

accounted for their Mail Ballot

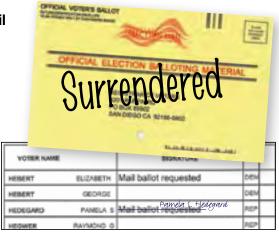

#### **HAVA ID requirement:**

 If a voter's signature line is shaded gray with "ID" printed in it, you must ask to see an ID. If the voter is able to provide an ID, they do not need to vote provisionally.
 Have them sign the shaded signature line next to their name

#### SPECIAL CIRCUMSTANCES

On Election Day there are a variety of voter scenarios you may encounter. You will be able to assist the majority of your voters using the six basic steps, but you may encounter special circumstances, detailed in this section.

#### Language assistance

- In addition to English, some precincts receive ballots in Chinese, Filipino, Spanish or Vietnamese. There is a 'language title' in English on the top of each ballot pad to help you identify the language
- When issuing a language ballot, also give a tan facsimile ballot (which should remain unmarked) for voters to compare the translation
- If you do not have ballots in the language requested, the yellow packets of booth ballots contain a copy of the ballot in all five languages, so a voter may read the booth ballot and cast their votes on an English ballot
- The ballot is available in all five languages on the touchscreen
- Bilingual poll workers are available to assist in many precincts
- The Voter Help Cards in your supplies provide a phone number voters can call for assistance in dozens of other languages

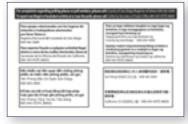

#### **Assisted voter**

- A voter can be assisted with their ballot by one or two people such as a family member,
   friend or poll worker. A voter cannot be assisted by their boss or union representative
- Assistance may include reading the ballot aloud to the voter or marking the ballot as directed by the voter
- Ask the voter who is being assisted to repeat the following oath: "I (voter's name) do affirm that I request assistance marking my ballot"
- Write the voter's name on the Assisted Voter page in the roster. Do not write the name of the person(s) providing assistance

#### Voting outside the poll (curbside voting)

Sometimes a voter cannot enter the poll to vote. Follow instructions on the Voting Outside the Poll form found in Tab 5 of the Blue Envelope.

#### Visually impaired voter

- In your stationery kit, there is a signature guide card to help visually impaired voters sign in the correct space in the roster
- There is also a magnifying sheet that can be used to magnify the text on the roster, ballot, etc.
- One touchscreen is set up in every precinct to allow visually impaired voters to vote privately and independently via audio ballot

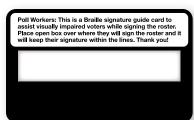

#### Touchscreen voter

- Any voter who requests to do so may vote on the touchscreen. Every voter who uses the touchscreen must sign the roster
- Follow the instructions on pages 50-51 to create a Voter Access Card and set the touchscreen into voting mode for the voter
- If a touchscreen voter needs to vote provisionally for any reason, you must call the Poll Worker Hotline for assistance. Specific instructions are required to ensure the ballot counts

#### Voter makes a mistake: spoiled ballot

If a voter makes a mistake and requests another ballot, do three things:

- 1. Write "SPOILED" across the ballot
- 2. Tear it slightly
- 3. Put it in a brown ballot carton

Give the voter a new ballot. A voter can spoil only two ballots; the third ballot received is their last one. If the voter appears to need assistance, see page 46.

#### Name change / Address change (voter moved)

If a voter's name or address has changed, they must cross out the old information in the roster and print their new name or address next to it. In the event of a name change, have the voter sign their previous name followed by their new name. **Give the voter a registration form.** You can return the completed form in the Blue Envelope, or the voter can mail it to the ROV.

| VOTER                | NAME    | SIGNATURE           |     | VOTER ID. | REG<br>DATE | VOTER ADDRESS    |
|----------------------|---------|---------------------|-----|-----------|-------------|------------------|
| ABBOT                | WALTER  |                     | GRN |           | 11/24/84    | 17954 VISALIA WY |
| AHKIONG              | DOUGLAS |                     | DEM |           | 05/16/90    | 17959 VISALIA WY |
| ALFONSO <b>Brown</b> | MARIA   | Maria Alfonso Brown | REP |           | 06/18/92    | 17973 YREKA WY   |
|                      |         |                     |     |           |             |                  |

#### SPECIAL CIRCUMSTANCES

#### Misspelled name

If a voter's name is misspelled in the roster, print the correct spelling next to the misspelled name. Ask the voter to sign their name in the roster.

| VOTER        | NAME    | SIGNATURE     |     | VOTER ID. | REG<br>DATE | VOTER ADDRESS    |
|--------------|---------|---------------|-----|-----------|-------------|------------------|
| ABBOT Abbott | WALTER  | Walter Abbott | GRN |           | 11/24/84    | 17954 VISALIA WY |
| AHKIONG      | DOUGLAS |               | DEM |           | 05/16/90    | 17959 VISALIA WY |
| ALFONSO      | MARIA   |               | REP |           | 06/18/92    | 17973 YREKA WY   |
|              |         |               |     |           |             |                  |

#### Decertified voter

The Precinct Inspector may receive names of decertified voters from the ROV. They will identify these voters by writing an "F" on the signature line next to their name in the roster. Follow the instructions for voters who place their ballot in a provisional envelope.

#### Challenging a voter

"Challenging a voter" means that a poll worker questions a particular voter's qualifications to vote. On the rare occasion there is a challenge, please call the Poll Worker Hotline for specific instructions.

#### Verbal Certification Code voter

Name/address provided by ROV:

The ROV may call any poll worker before Election Day and give the names of newly registered voters to add to your precinct's roster. The ROV will identify themselves by giving the Verbal Certification Code. The poll workers should print the new voter's name and address at the bottom of the blue Certification of Voters roster page. Have the voter sign their name next to the printed information in the roster. (This person does not place their ballot in a provisional envelope.)

Voter walks into poll with code:

A newly registered voter may also come into your poll on Election Day and give you the Verbal Certification Code. Call the Poll Worker Hotline to confirm the voter's information is correct and that the voter is in the correct precinct.

| MILLS    | PAUL       |                       | DEM |    | 02/05/95       | 1763 SAUSALITO WAY    |  |
|----------|------------|-----------------------|-----|----|----------------|-----------------------|--|
| MOSELY   | DAVE       |                       | P&F |    | 03/08/95       | 17865 AVENIDA ALAMEDA |  |
| NGYUEN   | TRAM       | Mail Ballot Requested | REP |    | 09/08/94       | 17949 SALINAS WY      |  |
| NORTHRUP | KAY        |                       | REP |    | 02/05/95       | 18034 TULARE WY       |  |
| ORTEGA   | SAMMY      | Mail Ballot Requested | N/P |    | 03/08/95       | 18070 TULARE WY       |  |
| SALONGA  | SAMPAGUITA |                       | REP |    | 06/08/98       | 17963 SALINAS WY      |  |
|          |            |                       |     | To | tal Voters for | this Precinct = 13    |  |
| Mehlen,  | Walter     | Walter Mehlen         | LIB |    |                | 1760 Sausalito Way    |  |
|          |            |                       |     |    |                |                       |  |

#### **HAVA ID requirement**

The only time a poll worker may ask a voter for ID is if the voter's signature line is shaded gray with "ID" printed in it. This is a voter who registered by mail and has not yet provided identification.

|         | VOTER NAME | SIGNATURE |     | VOTER ID. |
|---------|------------|-----------|-----|-----------|
| ABBOT   | WALTER     |           | GRN |           |
| AHKIONG | DOUGLAS    | ID        | DEM |           |
| ALFONSO | MARIA      |           | REP |           |
| MARKHAM | LESLIE     |           | GRN |           |

- If the voter is able to provide an acceptable identification (see list on page 75) they should sign on the shaded signature line and vote regularly
- If the voter does not have any acceptable identification, or if the voter does not wish
  to present any identification, refer to page 42 and follow the instructions for a voter
  who places their ballot in a provisional envelope

#### Voters who drop off a Mail Ballot

A Mail Ballot voter is a voter who has been mailed a ballot. In most cases, the Mail Ballot voter will simply mail their ballot back to the Registrar's office by Election Day. In order for a Mail Ballot to be counted, the voter MUST sign and fill out the envelope.

A voter registered in San Diego County may choose to drop off their Mail Ballot at any poll in the county on Election Day, and it will be counted when we receive it with your supplies. However, Mail Ballot voters will frequently come into the polls on Election Day for a variety of other reasons as well.

#### **Mail Ballot Fast Facts**

- Mail Ballot envelopes can be several different colors. Regardless of the color, they are all handled the same way.
- 2. We can only accept San Diego County's Mail Ballots. You can tell a Mail Ballot is from our county by the address on the front of the envelope. We do not have the ability to count or forward ballots from other counties. It is the voter's responsibility to return their Mail Ballot to their home county.

#### TOUCHSCREEN VOTING: CREATING A VOTER CARD

- When a voter requests to use the touchscreen, the voter must sign the roster, and a poll
  worker will create a ballot on a Voter Access Card for that specific voter. As the voter signs
  the roster, a poll worker will complete a Touchscreen Voter Ticket, noting the voter's party
  preference as it is printed in the roster, and indicating whether the voter has any
  specific needs
- If the voter signs on the peach provisional pages, you MUST call the hotline for further instructions
- The Poll Inspector Card, with a password, allows the poll worker to create a ballot on a Voter Access Card. The touchscreen must be returned to voting mode for the voter to vote
- After the voter finishes voting, they must return the Voter Access Card to the poll workers
- The same Voter Access Card will be used again by another voter after the poll worker follows these steps to create a new ballot on the card. The Voter Access Card cannot be used again unless the poll worker follows every step each time

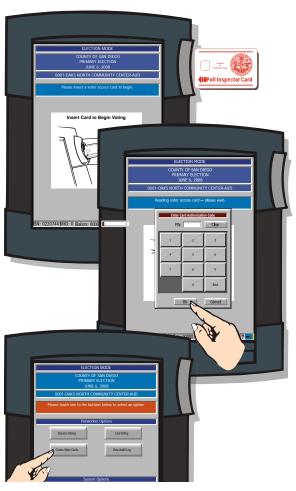

- Insert the red Poll Inspector Card into the card reader to the right of the screen.
- When the keypad appears on the screen, enter the password found on the card envelope.

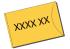

- **3.** Then touch **OK** to eject the card from the touchscreen.
- 4. When you see the Poll Worker Options screen, touch the Create Voter Cards button.

COSD000052

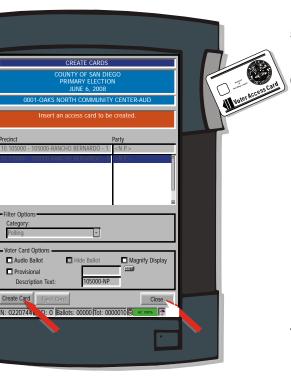

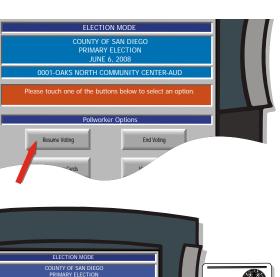

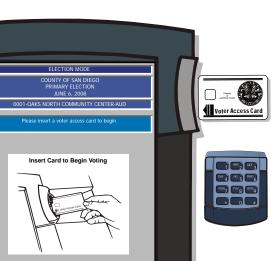

- **5.** When you see the Create Cards screen, insert the Voter Access Card.
- 6. Select voter card options as needed:
  - Select Audio Ballot for visually impaired voters to listen to the ballot with a headset and use the keypad to vote. Selecting this option automatically selects Hide Ballot
    - De-select Hide Ballot if the voter would like to see the ballot while listening to it
    - Select Magnify Display for the ballot to appear in larger text on the screen
    - Select the correct party or nonpartisan ballot for the voter, as it was printed in the roster and noted on the Touchscreen Voter Ticket
- Touch the Create Card button at the lower left. The card will automatically eject from the touchscreen.
- **8.** Touch the **Close** button at the bottom right after the card is ejected.
- **9.** When you see the Poll Worker Options screen, touch **Resume Voting**.
  - If Need Another Copy? appears, touch No
- When the "Close Printer Housing" screen appears, touch OK
- 11. When you see the "Insert Card to Begin Voting" screen, the touchscreen is ready for the voter to insert the Voter Access Card and vote.

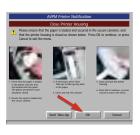

If the voter is voting an audio ballot, before inserting the Voter Access Card, hand the voter the keypad and ask him or her to put on the headset.

12. Ask the voter to return the Voter Access Card after they finish voting. Place the Touchscreen Voter Ticket in Tab 6 of the Blue Envelope.

#### TOUCHSCREEN VOTING INSTRUCTIONS

Read these instructions to help a specific needs voter.

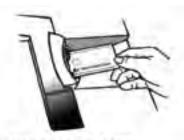

 INSERT VOTER CARD Insert Voter Card received from Poll Worker.

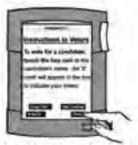

ADJUST SETTINGS
 Adjust TEXT and CONTRAST to your preference and review instructions.
 Then touch NEXT.

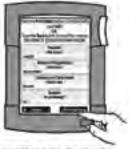

5. REVIEW SELECTION

A summary of your choice will be displayed. Review your selection. To make changes, louch the BACK button or measure. After changing selection, louch SUMMARY. Then touch PRINT BALLOT to generate a paper copy.

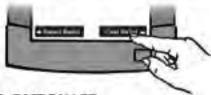

CAST BALLOT
 Touch CAST BALLOT to record your vote
 or touch REJECT BALLOT to return to summary
 screen to make changes.

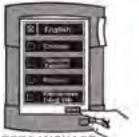

SELECT LANGUAGE
TOUCH THE BOX next to the language of
your choice. Then touch START.

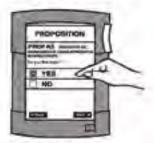

 MAKE SELECTION TOUCH THE BOX next to the "YES" or "NO" on the measure.

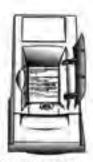

VIEW PAPER COPY
Review to confirm your selection.
The paper copy is not a receipt, it is kept
and stored as a paper record of your vote.

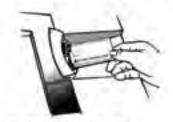

REMOVE VOTER CARD
Once you CAST BALLOT, return Voter Card
to Poll Worker. You have now completed
voting

#### AUDIO TOUCHSCREEN VOTING INSTRUCTIONS

Read these instructions to help a visually impaired voter.

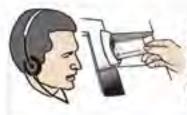

#### 1. WEAR HEADSET AND INSERT VOTER CARD

Wear headset, insert voter card received from poll worker and LISTEN to keypad instructions. Press at any time to REPLAY INSTRUCTIONS.

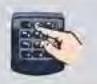

#### 2. SELECT LANGUAGE

- Press for ENGLISH
- or SPANISH Press of for FILIPINO
- Press for VIETNAMESE
- Press for CHINESE

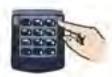

#### 3. ADJUST VOLUME AND SPEED

- Press to INCREASE volume.
- Press to LOWER volume.
- Press to SPEED UP and
- Press to SLOW DOWN.

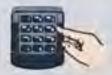

#### 4. NAVIGATE BALLOT

- Press to move to NEXT contest or candidate.
- Press to move to PREVIOUS CANDIDATE or
- Press to move to PREVIOUS CONTEST.

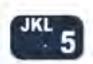

#### 5. MAKE SELECTION

There is a small raised button on the NUMBER ( key.

Press the key ONCE to make a selection or press it AGAIN to cancel your selection.

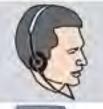

#### 6. VERIFY AUDIO SUMMARY

Listen to the audio summary of your votes. A printed record of your votes will be stored for audit purposes.

The printed record is not a receipt.

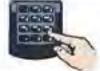

#### 7. CAST BALLOT

Press to CAST BALLOT and record your votes:

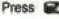

## Press to REJECT BALLOT and make changes.

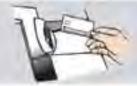

#### 8. REMOVE VOTER CARD

Once you Press at to CAST BALLOT, return Voter Card to Poll Worker. You have now completed voting.

#### OBSERVER POLICIES AND PROCEDURES

There are strict policies and procedures observers must follow in order to prevent voter intimidation at the polls. Please welcome observers and answer questions if you have time. Assisting voters is always your first priority.

The focus of the observer policies written in California Elections Code is to

- allow for the public to witness all election procedures
- prevent interference with the voting process, and
- prevent voter intimidation

Keep the spirit of these goals in mind if you have interaction with poll watchers or observers on Election Day.

#### As a poll worker, it is your responsibility to:

- Review the Observer Policies & Procedures in this manual
- Be able to politely explain policies and rules to voters and observers/poll watchers
- Be comfortable asking voters and observers/poll watchers to follow these rules
- Know where to seek assistance if you need it
- Immediately call the Poll Worker Hotline if anyone other than your Field Support Rep asks you to modify your procedures on Election Day

#### Who are Observers or Poll Watchers?

Any member of the public may be an observer, meaning any person may observe the entire election process, from watching the poll workers set up the poll to watching the closing of the poll. They may also observe the counting of the ballots.

Poll watchers are observers who work or volunteer on behalf of a specific candidate or measure on the ballot, and are interested in watching election procedures because of their interest in the outcome of a specific contest.

The same rules must be followed by all observers and poll watchers (see more details on pages 56-57).

#### What is Electioneering?

Campaigning, making speeches, passing out campaign literature, or doing anything that could be seen as promoting a particular candidate or measure within 100 feet of the entrance to the poll.

 Wearing campaign-related items, including hats, shirts or lapel buttons in or within 100 feet of the poll is not permitted

#### POLL WORKER TIP

Ways to help voters or observers who might be electioneering:

- If there is a restroom nearby, suggest that they turn political t-shirts inside out
- Logos on shirts, or buttons, can be covered by masking tape (found in your stationery kit)
- As a last resort you could also consider walking with the voter 100 feet away from the entrance of the poll and follow the "voting outside the poll procedure" (found on page 46).

 Political signs should not be posted within 100 feet of the poll entrance; however, if a sign is on private property, it can only be removed by the owner (who may agree or refuse to take it down)

#### **Observers may:**

- Observe the process of opening the poll and closing the poll
- Inspect the roster of voters and street index at the convenience of poll workers and voters
- Observe voting procedures throughout Election Day

#### **Observers may NOT:**

- Interfere with the voting process or with poll worker operations
- Photograph or videotape inside the polling place while the polls are open and while voters are present in the polls
- Touch any voting materials (such as the ballots or roster of voters)
- Sit at the poll worker table
- · Discuss any ballot or political issue
- Be in the area where voters are casting their ballots (to include the ballot box or booths)

# POLL WORKER TIP Examples of Interference:

- Talking to Poll Workers while voters are present or waiting to be helped
- Talking to voters who are voting
- Carrying on conversations that may create a distraction or disturbance
- Electioneering

#### Steps to address violations of Observer or Electioneering Policy

- 1. Politely inform the offending observer/poll watcher of the posted rules (Observer Policies & Procedures).
- 2. Suggest a solution (see Poll Worker Tip on page 54 "Ways to help voters or observers who might be electioneering").
- 3. Offer observers/poll watchers the **Observer Hotline Number**, **(858) 495-5123**, if they have questions or concerns.
- 4. If the person takes an aggressive, argumentative, or hostile attitude, call the Poll Worker Hotline before it escalates. The Hotline Operator can help and a Field Support Rep will be dispatched immediately.
- The Poll Worker Hotline can also provide the local phone number for non-emergency law enforcement if you or the Field Support Rep would like assistance in addressing a person in your poll.
- 6. If poll workers or voters feel an immediate threat, call 911.

#### OBSERVER POLICIES AND PROCEDURES

You will hang a copy of this poster in your poll and direct observers and media to read it.

## **OBSERVER POLICI**

The public is welcome to observe Election Day procedures, but must strictly adhere to the policies outlined below to protect voter privacy and prevent voter intimidation at the polls.

- Please be courteous to our poll workers as they are working a long day and are doing their very best.
- Remain quiet and do not disturb poll workers or voters.
- Allow poll workers reasonable space to conduct election procedures.

#### Videotaping or Photography (California Elections Code § 18540, 18541, 18370, 14221, 14291)

- Members of the public may take photographs or videotape from inside the polling place before the polls open and after the polls close.
- Members of the public may only take photographs or videotape inside the polling place while the polls are open provided that no voters are present in the polls and the activity does not interfere with poll worker operations.
- Voters are not allowed to take a picture of their ballot.
- Cell phones may not be used inside of the poll, except for an emergency.

#### Media (California Elections Code § 18540, 18541, 18370, 14221, 14291)

- Provide media credentials and obtain poll worker and voter permission before any photography or videotaping can be allowed during voting hours.
- Preserve the secrecy of all ballots while in the poll to protect voter privacy and prevent voter intimidation
- Conduct exit polls no less than 25 feet from the entrance to the poll.
- Do not interfere with the voting process or poll worker operations.

#### POLÍTICAS Y PROCEDIMIENTOS DEL OBSERVADOR

Se invita al público a observar los procedimientos el Día de la Elección, pero debe adherir estrictamente a las políticas descritas a continuación para proteger la privacidad del elector y prevenir la intimidación del elector en las casillas electorales.

- · Sea cortés con nuestros trabajadores electorales dado que ellos están trabajando largas horas ese
- Sea corres con nuestros auagianos encuentros de la definida y haciendo lo mejor que pueden.

  Permanezca callado y no perturbe a los trabajadores electorales o electores.

  Deje un espacio razonable a los trabajadores electorales para que lleven a cabo los procedimientos electorales.

#### Grabación en Video o Fotografías (Secciones 18540, 18541, 18370, 14221, 14291 del Código Electoral

- fornia) Los miembros del público pueden tomar fotografías o grabar en video desde adentro del lugar
- Los miembros del público pueden tomar fotografías o grabar en video desde adentro del lugar de votación antes de que abran las casillas electorales y después de que cierna las mismas. Los miembros del público pueden tomar fotografías o grabar en video unicamente adentro del lugar de votación miemtras las casillas electorales estén abientas, siempre que ningún elector esté presente en las casillas electorales y la actividad no interfiera con las operaciones del trabajador electora. Puede celectora. Los teléfonos caludares no deben ser utilizados adentro de la casilla electoral, excepto en uas ementencia.

#### Medios de Comunicación (Secciones 18540, 18541, 18370, 14221, 14291 del Código Electoral de California)

- fornia)

  Mostrar credenciales de medios de comunicación y obtener la autorización del trabajador electoral y del elector antes de poder autorizar la toma de cuálquier fotografía o grabación en vídeo dura horario de votación. Preservar el secreto de todas las boletas electorales mientras está en la casilla electoral para
- proteger la privacidad del elector y prevenir la intimidación del elector. Realizar las encuestas de salida a no menos de 25 pies de la entrada a las casillas electorales. No interferir con el proceso de votación y con las operaciones del trabajador electoral.

#### Observadores de casillas electorales (Secciones 14221, 14223, 18370 del Código Electoral de

#### Pueden observar

- La lista de electores y el índice de calles conforme la conveniencia de los trabajadores electorales.
- El procedimiento para abrir la casilla electoral.
   Los procedimientos de votación durante el Día de la Elección.
- El procedimiento de cierre.

- oden: Interfeir con el proceso de votación o con las operaciones del trabajador electoral. Tomar fotografías o grabar videos dentro del lugar de votación mientras las casillas electorales estén abiertas y mientras haya electores presentes en las casillas electorales, estén abiertas y mientras haya electoras processor su las casillas electorales, Tocar oualquier material de votación (boletas electorales, lista de electores, etc.) Sentarse en la mesa del trabajador electoral. Habilar sobre cualquier asunto de la boleta electoral o político. Estar en el farea donde los electores están emitiendo sus boletas electorales.

#### Electoralismo (Secciones 18370, 18541, 18546 del Código Electoral de California) Definición: Hacer campaña, hacer discursos, hacer circular texto de campaña o hacer cualquier cosa que pueda ser vista como la promoción de un candidato o iniciativa de ley en particular.

#### TAGAMASID NG MGA PATAKARAN AT PAMAMARAAN

Ang publiko ay pinahihintulutan na magmasid ng mga pamamaraan sa Araw ng Eleksiyon, ngunit kallangang mahippin na sumunod sa mga patakaran sa ibaba upang protektahan ang pribasya ng bolante at malwasan ang pananakol sa bolohan.

- Mangyaring maging magalang sa aming manggagawa sa botohan dahil sila ay nagtatrabaho ng mahabang araw at ginagawa nila ang kanilang makakaya.
- Manatiling tahinik at huwag gambalahin ang mga manggagawa sa botohan o mga botante. Payagan ang mga manggagawa sa botohan ng makatwirang puwesto na isagawa ang mga pamamaraan sa eleksiyon.

#### Pagbibidyo o Potograpiya (Kodigo ng Eleksiyon ng California § 18540, 18541, 18370, 14221, 14291)

- Mga miyembro ng publiko ay maaaring kumuha ng mga litrato o magbidyo sa loob ng lugar ng botohan bago magbukas at matapos magsara ang mga bolohan.

  Mga miyembro ng publiko ay maaari lamang kumuha ng mga litrato o magbidyo sa loob ng botohan
- habang ang mga lugar ng botohan ay bukas at walang mga botanteng naroroon sa mga botohan at hindi makakagambala sa mga aktividad at operasyon ng manggagawa sa botohan.

  Ang mga botante ay hindi pinahihintulutan na kumuha ng litrato ng kanilang mga balota.

  Ang mga selyular ay hindi maaaring gamitin sa loob ng botohan, maliban sa emerhensiya.

#### Mediya (Kodigo ng Eleksiyon ng California § 18540, 18541, 18370, 14221, 14291)

- Adongo Robertos and Calatorina § 18540, 18641, 18370, 14221, 14291.
   Magbigan yan gai kerdensyal sa mediya at kumuha ng painhulot sa maga mangagawa sa botohan at botante bago ang anumang pagililirato o ang pagbibidyo ay pahihintululan sa mga oras ng pagboto.
   Panatilihing limin ang lahat ng pabalota habang nasa botohan upang protekthan ang pribasya ng botante at maiwasan ang pananakot sa botante.
   Magsagawa ng mga talaan ng botohan ng hindi bababa sa 25 piye mula sa pasukan sa botohan.
   Huwag gambalahin ang proseso ng pagboto o mga operasyon ng manggagawa sa botohan.

# Mga Tagamasid sa Lugar ng Botohan (Kodigo ng Eleksiyon ng California § 14221, 14223, 18370) Maaaring pagmasdan ang: Talaan ng mga botante at index ng kalye sa kaginhawaan ng mga manggagawa sa botohan. Pamamaraan sa pagbubukas ng botohan. Pamamaraan ng pagboto sa Araw ng Eleksiyon.

- · Pamamaraan sa pagsasara ng botohan.

- Hindi maaring:

   Gambalahin ang proseso ng pagboto o operasyon ng mga manggagawa sa botohan.

   Gambalahin ang proseso ng pagboto o operasyon ng mga manggagawa sa botohan at hat
  - Potograpiya o pagbibidyo sa loob ng botohan habang bukas ang mga botohan at habang ang mga botante ay naroroon pa sa mga botohan.
     Hawakan ang anumang kagamitan sa pagboto (balota, mga talaan, atbp)

  - Umupo sa mesa ng manggagawa sa botohan.
     Talakayin ang anumang balota o isyung pampulitika.
     Nasa lugar na kung saan ang mga botante ay nagpapatala ng kanilang mga balota.

#### Pagkampanya (Kodigo ng Eleksiyon ng California § 18370, 18541, 18546)

Kahulugan: Pagkampanya, paggawa ng mga talumpati, pagbibigay ng mga panitikan ng kampanya, o paggaw ng anumang bagay na maaaring makakitaan bilang pagtataguyod ng isang partikular na kandidato o panukala.

Mga miyembro ng publiko ay hindi maaaring:

\*\*ankampanya gaya ng nilinaw o pagpapasa ng

## **ES & PROCEDURES**

#### Poll Watchers (California Elections Code § 14221, 14223, 18370)

May observe the:

- Roster of voters and street index at the convenience of the poll workers.
- · Procedure for opening the poll.
- · Voting procedures during Election Day.
- · Closing procedure.

#### May not:

- Interfere with the voting process or with poll worker operations.
- Photograph or videotape inside the polling place while the polls are open and while voters are present in the polls.
- Touch any voting materials (ballots, roster, etc.)
- Sit at the poll worker table.
- Discuss any ballot or political issue.
- Be in the area where voters are casting their ballots.

#### Electioneering (California Elections Code § 18370, 18541, 18546)

Definition: Campaigning, making speeches, passing out campaign literature, or doing anything that could be seen as promoting a particular candidate or measure.

#### Members of the public cannot:

- Electioneer as defined or pass around petitions, put up political signs about how to vote on a measure or try to influence a voter less than 100 feet from the entrance to the poll.
- · Wear campaign related items, including hats, shirts or label buttons in or within 100 feet of the poll. Observers or voters will be asked to remove or cover these items before entering the poll.
- · Remove a political sign on private property within the 100 foot limit, unless the owner agrees to take it down.

#### THỦ TỤC VÀ QUY ĐỊNH CHO QUAN SÁT VIỆN

Công chúng được hoan nghênh đến quan sát thủ tục trong ngày bầu cử, tuy nhiên phải triệt để tuân hành các quy định chính yếu dưới đây để bảo vệ sự riêng tư và tránh sự đe dọa cho cử tri tại phòng phiếu.

- Xin vui lòng nhã nhặn với nhân viên phòng phiếu vì họ đang làm việc cả một ngày dài và với hết sức

Quay Phim hay Chụp Hình (Bộ Luật Bầu Cừ California, Điều 18540, 18541, 18370, 14221, 14291)

Công chúng có thể chụp hình hay quay phim từ bên trong phòng phiếu trước khi phòng phiếu mở cửa và

g cửa. có thể chụp hình hay quay phim bên trong địa điểm bố phiếu trong thời gian phòng phiếu mở hải không có sự hiện diện của cử trí trong phòng phiếu và hành động này không làm ảnh

歡迎公眾觀察選舉日的程序,但必須嚴格遵守如下政策,以保護選民的隱私權,並防止選 民在投票站受到恐嚇

- 請禮貌對待投票站工作人員,因為他們正在盡最大努力工作並將辛勤工作一整天。
- 保持安静,切勿打擾投票站工作人員或選民。
- 使投票站工作人員有合理的空間執行選舉程序

#### 錄影或拍照(California州選舉法規第18540、18541、18370、14221、14291節) 於投票站開放前和投票站關閉後,公眾可以在投票站內拍照或錄影

- 於投票站開放期間,公眾祗能在投票站內沒有選民時拍照或錄影,且不得干擾投票
- 站工作人員的工作
- 禁止選民拍照自己的選票

#### Media with credentials

Hotline if you have concerns.

Media may take photos or video near the poll during voting hours, as well as interview voters about the election outside the poll (with the voter's permission). This is called an "exit poll." They must not interfere with the voting process. Call the Poll Worker

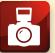

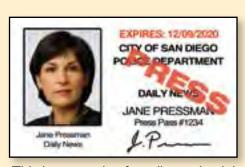

This is a sample of media credentials

hát thính nguyện thư, sắp đặt dấu hiệu chính

拉選票(請見定義)或散發聯名書、展示政治標語以始明如何44萬寺姓華 一本在投票站方圓100英尺範圍內部區

#### CLOSING THE POLLS CHECKLIST

**PRECINCT INSPECTOR:** To prepare for closing the polls:

- Exchange phone numbers with your Field Support Representative
- Review where your Collection Center is (there is a map in the Blue Envelope showing its location; in most cases it is not where you picked up your supplies!)
- Make sure each poll worker has their Closing Checklist and understands their duties.
   Every checklist must be completed, signed, and returned to the ROV
- 1. PRECINCT INSPECTOR: At 8:00 p.m., step outside the poll and announce "The polls are now closed."
  - If there are voters voting inside the poll: do not have any poll worker begin closing down the poll until the last voter has cast their ballot. Once there are no voters in line, the Clerk may bring in the yellow polling place signs

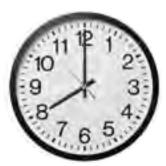

- If there is a line of voters: assign the Clerk to stand at the end of the line with a watch or cell phone showing the time. Everyone in line at 8:00 p.m. will be permitted to wait and vote, but no one may join the line after 8:00 p.m. (behind the Clerk)
- 2. PRECINCT INSPECTOR and TOUCHSCREEN INSPECTOR: Go together to the touchscreen and verify the number of BALLOTS cast.
  - Record the number on the back of the PI Closing Checklist your "practice copy" of the Ballot Statement
- 3. TOUCHSCREEN INSPECTOR: Follow the instructions on pages 69-74 in the manual to close down the Touchscreen, print reports, and secure the memory card. DO NOT end voting before 8:00 p.m.!
- 4. CLERK: Bring in all yellow polling place signs.
- 5. CLERK: After the last voter has finished voting, collapse all voting booths, including the ADA booth.
  - Pack the Posted Items Display Panel in the cardboard sleeve with the ADA booth
- 6. CLERK: Remove all postings from the walls and set them aside together:
  - the Voter Bill of Rights in all languages, posted outside the entrance
  - the Observers Policies and Procedures Poster inside the poll
  - two copies of the Street Index
  - the yellow copy of the Mail Ballot Voter List
  - the packet of yellow booth ballots clipped in each voting booth

| 7. ASSISTANT INSPI | ECTOR: Using a ruler, count the signatures in the roster |
|--------------------|----------------------------------------------------------|
| as follows:        |                                                          |

- a. Place the peach provisional pages back into the roster behind the pink pages.
- b. Use the ruler provided to help determine whether there is a signature on a line.
- c. Record the total for each page on the bottom right of each page where it says "TOTAL SIGNATURES AFFIXED," then use the calculator from the stationery kit to add up the total for each color pages.
- d. Give the Precinct Inspector the totals for each color pages, to record on the back of the PI Closing Checklist.

#### 8. PRECINCT INSPECTOR: Count unused ballots and spoiled ballots as follows:

- a. Open all brown ballot cartons and count any spoiled ballots. Set them to the side and record the total number of spoiled ballots on the back of the PI Closing Checklist.
- b. Count every unused ballot. There will be some pads of ballots on the check-in table, and there may be pads in any brown or white ballot carton.
- c. Record the total number of unused ballots on the back of your checklist.
- d. Following the instructions below, pack the spoiled and unused ballots in the brown carton(s). Make sure all unused ballots are packed before you begin counting voted ballots.

SEQ: 0001 E BT: 229

#### **Packing the Brown Carton**

- The unique serial number for each ballot is on the ballot stub, following the letters "SN". The lowest number is on top of the pad
- As you pack the ballots in the brown carton(s), record the first and last serial numbers for each continuous range, by language, on the top of that carton
- If using more than one brown carton, only record the range of serial numbers for the unused ballots being placed inside that individual carton
- If any pads were used completely, the stapled ballot stub will be left. Place these in a brown carton on top of the unused ballots
- Place any spoiled ballots in the brown carton last, on top

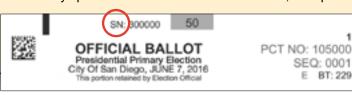

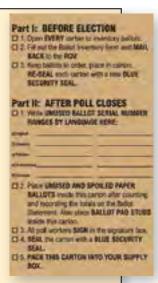

#### CLOSING THE POLLS CHECKLIST

- 9. ASSISTANT INSPECTOR: When the PI is done counting unused ballots, begin counting voted ballots as follows:
  - a. Break the seals on the Ballot Box and sort the voted ballots into three piles: Mail Ballot envelopes, provisional envelopes, and loose paper ballots.
  - b. Count each pile. Give the totals to the Precinct Inspector to record on the back of the PI Closing Checklist.
  - c. After the PI has recorded the number of ballots and number of signatures, assist the PI in recounting if necessary.

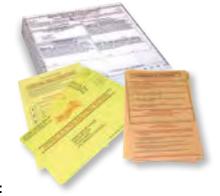

- 10. PRECINCT INSPECTOR: Complete and balance the Ballot Statement as follows:
  - a. The Ballot Statement is located on the back of the Roster of Voters.
  - b. From the back of the PI Closing Checklist, copy the numbers your board has counted and recorded.
  - c. The Ballot Statement should balance in three places:
    - i. The two blue boxes should match (Box 1, number of paper ballots your poll started with, and Box 2e, totaling how all those paper ballots were used on Election Day)
    - ii. For every peach provisional envelope you have (Box 2d) you should have a corresponding signature on the peach provisional pages (Box 3d)
    - iii. The total ballots cast (Box 4, the total of all voted paper and touchscreen ballots) should match the total number of signatures in your roster (Box 3) because every voter should have signed the roster in order to receive a ballot from your poll
  - d. Answer the question in Step 4: Does the number in Box 4 (TOTAL VOTED BALLOTS) match the number in Box 3 (TOTAL VOTER SIGNATURES)?
    - If the answer is "no," and you have an idea why the numbers don't match, write the reason
    - If it is not yet 9:00 p.m. and you do not know why, recount voter signatures and ballots. Never have voted ballots and unused ballots out of their cartons at the same time
  - e. All poll workers will sign the Ballot Statement in Step 5.

|                                                                                                    | 900.00                                                                                                    | tions with a number                                                                                                    |                                                   |                     |                       |        |
|----------------------------------------------------------------------------------------------------|----------------------------------------------------------------------------------------------------|----------------------------------------------------------------------------------------------------|---------------------------------------------------|---------------------|-----------------------|--------|
| Step 1: Inventory I                                                                                                    |                                                                                                    | efore Election Day.                                                                                                    | 3.3.4.4.4                                         |                     |                       | -      |
| 1. Write the total num                                                                                                    | iber of ballots received fro                                                                                                    | m the Registrar of V                                                                                                    | oters here 🤿                                      |                     | 1.                    | 7.     |
| Step 2: Count Ballo                                                                                                    | ots. After the poli                                                                                                    | closes, write the to                                                                                                    | tal ballots for                                   | ach catego          | ry in box pro         | wided. |
| 2. Write the total no                                                                                                    | umber of ballots voted on                                                                                                    | the touchscreen he                                                                                                    | n 🕈                                               | 2.                  |                       |        |
| 2a. Number of UNUS                                                                                                    | SED builtots remaining                                                                                                    |                                                                                                    | 2a.                                               |                     |                       |        |
| 2b. Number of SPOR                                                                                                    | LED balliots (mistakes - bro                                                                                                    | wn ballot carton)                                                                                                    | 2b.                                               |                     |                       |        |
| 2c. Number of VOTE                                                                                                    | D ballots (from ballot bor                                                                                                    | 9                                                                                                    | 2c.                                               |                     |                       |        |
| 2d. Number of VOTE                                                                                                    | D ballots in PEACH Provisi                                                                                                    | ional Envelopes                                                                                                    | 2d.                                               | t                   | 3                     |        |
| IMPORTANTII                                                                                                    | ugh 2d and write the total                                                                                                    |                                                                                                    | TOTAL BALL                                        |                     | 100                   | ] •    |
|                                                                                                    | Signatures Write the                                                                                                    |                                                                                                    |                                                   |                     | of the                |        |
|                                                                                                    | Sa. BLUE roster pages (                                                                                                    | 2200                                                                                                    | 34.                                               |                     |                       |        |
|                                                                                                    | 3b. WHITE roster pages                                                                                                    |                                                                                                    | 36.                                               |                     |                       |        |
|                                                                                                    | 3c. PINK roster pages                                                                                                    |                                                                                                    | 3c.                                               |                     |                       |        |
|                                                                                                    | 3d. PEACH roster pages                                                                                                    |                                                                                                    | 3d.                                               | - 1                 | EX.                   |        |
|                                                                                                    | N Ed (ballots in peach provisi                                                                                                    | onal envelopes) shou                                                                                                    | d match the num                                   | ther in BOX )       | ld (signitures        | on the |
| peach roster pages).                                                                                                    |                                                                                                    | Ballots to the n                                                                                                    | umber of Vo                                       | ter Signa           | tures                 |        |
| Name and Address of the Owner, when the Owner, when the Owner, when the Owner, when the Owner, when the Owner,                                                                                                    | he number of Voted                                                                                                    | paliots to trie it                                                                                                    |                                                   |                     | Contractor Contractor |        |
| Step 4: Balance ti  4. Add the number of loes the number in BOX es No                                                                                                    | he number of Voted  I voted balluts in Box 2, 2c  4 (TOTAL VOTED BALLOT please explain (including)                                                                                                    | and 3d and write th<br>TO<br>S) match the numb                                                                                                    | e total here S<br>TAL VOTED BA<br>er in BOX 3 (TO | LLOTS:<br>TAL VOTER | 4.<br>SIGNATURES      |        |
| Step 4: Balance to 4. Add the number of oes the number in BOX es No In the answer is no,                                                                                                    | f voted belluts in Sine 2, 2c                                                                                                    | and 3d and write the<br>TO<br>'S) match the numb<br>the name of any vot                                                                                                    | e total here S<br>TAL VOTED BA<br>er in BOX 3 (TO | LLOTS:<br>TAL VOTER | 4.<br>SIGNATURES      |        |
| Step 4: Balance to  4. Add the number of  oes the number in BOX es No 1 if the answer is no,  Step 5: All Board or CERTIFY that the number.                                                                                           | f voted balluts in Bine 2, 2c<br>4 (TOTAL VOTED BALLOT<br>please explain (including to<br>Members Signature<br>of signatures in Box 3 is the                                                                                                    | and 3d and write the<br>TO<br>S) match the numb<br>the name of any vot<br>S (REQUIRED)                                                                                                    | e total here S<br>TAL VOTED BA<br>er in BOX 3 (TO | LLOTS:<br>TAL VOTER | 4.<br>SIGNATURES      |        |
| Step 4: Balance to  4. Add the number of  oes the number in BOX es No I  if the answer is no,  Step 5: All Board  of CERTIFY that the number of signatures in this re-  umber of signatures in this re-                               | voted ballsts in Box 2, 2c<br>4 (TOTAL VOTED BALLOT<br>please explain (including t<br>Members Signature<br>of signatures in Box 3 is the<br>puter of voters. All voters.                                                                                                    | and 3d and write the<br>TO<br>'S) match the numb<br>the name of any vot                                                                                                    | e total here S<br>TAL VOTED BA<br>er in BOX 3 (TO | LLOTS:<br>TAL VOTER | 4.<br>SIGNATURES      |        |
| Step 4: Balance til  4. Add the number of  oes the number in BOX  es No I   if the answer is no,  Step 5: All Board  ve CERTIFY that the number of separar in this re  whose signatures appear in the  enere noted in Step 4. This is | ( voted ballists in Bins 2, 2c<br>4 (TOTAL VOTED BALLOT<br>please explain (including to<br>Members Signature<br>of signatures in Box 3 is the<br>roster of voters. All voters<br>his nester voted today except<br>let of voters operativities the                                                                                                    | and 3d and write the<br>TO<br>S) match the numb<br>the name of any vot<br>S (REQUIRED)                                                                                                    | e total here S<br>TAL VOTED BA<br>er in BOX 3 (TO | LLOTS:<br>TAL VOTER | 4.<br>SIGNATURES      |        |
| Step 4: Balance to  4. Add the number of  oes the number in 80%  if the answer is no,  Step 5: All Board  or CERTIFY that the number of signatures in this refere stored in Step 4. This is other of this precised for this           | I voted balfuts in Bina 2, 2c<br>4 (TOTAL VOTED BALLOT<br>please explain (including to<br>Members Signature<br>of signatures in Box 3 is the<br>patter of voters. All voters<br>his rester voted today except<br>let of voters constitutes the<br>election: The total number of                                                                                                    | and 3d and write the 100 match the numb the name of any vot is (REQUIRED)                                                                                                    | e total here S<br>TAL VOTED BA<br>er in BOX 3 (TO | TAL VOTER           | 4.<br>SIGNATURES      |        |
| Step 4: Balance til  4. Add the number of  ses                                                                                                    | voted ballists in Box 2, 2c<br>4 (TOTAL VOTED BALLOT<br>please explain (including t<br>Members Signature<br>of signatures in Box 3 is the<br>patter of voters. All voters<br>his rester voted today except<br>ist of voters constitutes the<br>election: The total number of<br>4, applied and calcolled, found<br>umber accounted for is as                                                                          | and 3d and write the 100 match the name of any vot is (REQUIRED)                                                                                                    | e total here S<br>TAL VOTED BA<br>er in BOX 3 (TO | TAL VOTER           | SIGNATURES            |        |
| Step 4: Balance til  4. Add the number of  oes the number in BOX  es                                                                                                    | Voted ballists in Box 2, 2c<br>4 (TOTAL VOTED BALLOT<br>please explain (including I<br>Members Signature<br>of signatures in Box 3 is the<br>router of voters. All voters<br>has reason voted today except<br>list of voters constitutes the<br>alection: The total symbor of<br>4, spoiled and cascelled, found<br>unified accounties for it as-<br>ment. We further certify that                                    | and 3d and write the 100 match the numb the name of any vot is (REQUIRED)  Product trajector Assistant trajector Travelution trajector Clerk                                                                                                    | e total here S<br>TAL VOTED BA<br>er in BOX 3 (TO | TAL VOTER           | SIGNATURES            |        |
| Step 4: Balance til  4. Add the number of  ses                                                                                                    | I voted ballets in Box 2, 2c<br>4 (TOTAL VOTED BALLOT<br>please explain (including I<br>Members Signature<br>of signatures in Box 3 is the<br>roster of voters. All voters<br>his nester voted today except<br>six of voters constitutes the<br>election: The total number of<br>0, spoiled and cancelled, found<br>unifier accuration for is as-<br>ment. We further certify that<br>ullivings list allow a complete | and 3d and write the 100 match the numb the name of any vot is (REQUIRED)  From the sector Author the poster in the sector in the sector in th | e total here S<br>TAL VOTED BA<br>er in BOX 3 (TO | TAL VOTER           | SIGNATURES            |        |

#### CLOSING THE POLLS CHECKLIST

- 11. PRECINCT INSPECTOR: Complete the Certificate of Performance as follows:
  - a. Remove the Certificate of Performance from Tab 6 of the Blue Envelope.

b. Use the completed Ballot Statement to fill out the totals on the Certificate of Performance.

- c. All poll workers will sign the Certificate of Performance.
- d. The Clerk will take the Certificate of Performance from the poll and drop it in a mailbox on his or her way home.

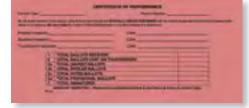

ROSTER SECURITY ENVELOPE

#### 12. PRECINCT INSPECTOR:

#### Pack the Blue Envelope as follows:

- a. Pack the Roster Security Envelope:
  - Roster of Voters
  - Three street indexes
  - The posted yellow mail ballot voter list
  - Any completed Voting Outside the Poll forms
- b. Place the **sealed** Roster Security Envelope into TAB 1 of the Blue Envelope.
- c. Pack the completed blue Seal Verification Log TAB 6.

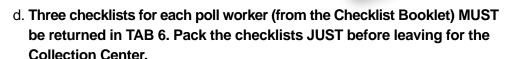

e. Read the label on the right side of the Blue Envelope ("After Polls Close") to ensure all other paperwork items are packed correctly.

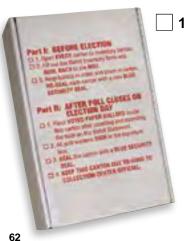

13. ASSISTANT INSPECTOR: Pack and seal the white carton as follows:

a. Place all loose voted paper ballots in the white carton.

 b. Seal the carton with a Blue Security Seal, found in the Official Ballot Pouch.

c. All poll workers sign in the signature box.

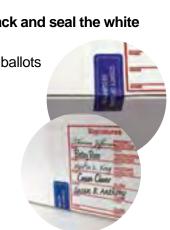

- a. Confirm that the Precinct Inspector has packed the brown ballot cartons per instructions on page 59.
- b. Seal the carton(s) with a Blue Security Seal, found in the Official Ballot Pouch.
- c. All poll workers sign in the signature box on every brown carton.

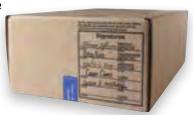

# 15. ASSISTANT INSPECTOR: Pack the Red Bag as follows:

- a. Fill out the Red Bag card:
  - Remove the provisional and Mail Ballot card from the window of the Red Bag
  - ii. Record the number of Mail Ballots and provisional envelopes in the corresponding boxes
  - iii. Place the provisional and Mail Ballot card back into the window of the Red Bag
- b. Place all provisional envelopes, mail ballots (including those in replacement Mail Ballot envelopes) and 'Surrendered' Mail Ballots into the Red Bag.

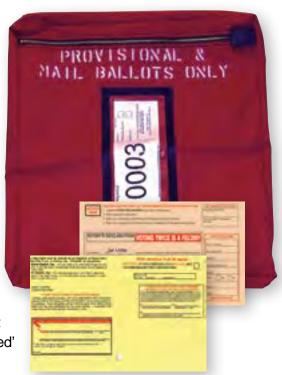

c. If any voter brought in a Mail Ballot Signature Form, place the form(s) in the envelope found in the Red Bag and place it back in the Red Bag

d. Secure the zipper of the Red Bag with a red tab lock, found in the Official Ballot Pouch.

### 16. CLERK: Pack the ballot/supply box as follows:

a. After the Assistant Inspector has opened the white Ballot Box and removed all of the voted ballots, if your poll has a brown supply box, nest it inside the white Ballot Box.

Continue Step 16 on the next page

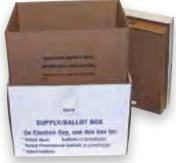

CLOSING THE POLLS

#### CLOSING THE POLLS CHECKLIST

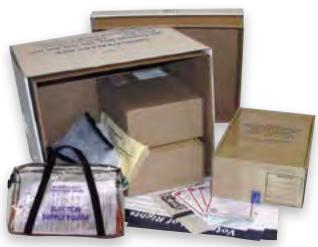

- b. Pack the following items in the supply box:
  - American flag
  - Stationery kit & clipboards
  - Booth ballots from voting booths and facsimile ballots
  - All unused provisional and replacement Mail Ballot envelopes
  - From the Touchscreen Inspector:
     Election Supply Pouch, secured with a green mini lock, with signed and sealed touchscreen canister inside
- All remaining postings: Voter Bill of Rights posters, Observer Policies and Procedures poster
- 17. ASSISTANT INSPECTOR: follow the Signed and Sealed Checklist on the back of the Assistant Inspector Closing Checklist step-by-step, checking off each item once you have confirmed it has been correctly signed and locked or sealed.
- 18. TOUCHSCREEN INSPECTOR: Pack the Official Ballot Pouch and complete the Certificate of Touchscreen Results:
  - a. First, check with the Assistant Inspector to make sure all other items on the Signed and Sealed checklist (pages 66-67) have been locked and sealed.
  - b. The Official Ballot Pouch should contain:
    - Touchscreen memory card
    - Election Results Report printed from touchscreen (signed by all poll workers)
    - Audit log printed from touchscreen
    - 2 Poll Inspector cards
    - 2 Voter Access Cards
    - 2 touchscreen keys (one from the Election Supply Pouch)
    - The identifying Sequence/Precinct Number card, with numbers visible through pouch

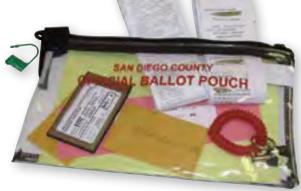

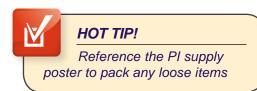

- c. Follow the instructions on page 73 to complete the Certificate of Touchscreen Results.
- 19. CLERK: The pink Certificate of Performance should be filled out and signed by all poll workers. Take it with you and drop it in a mailbox tonight.

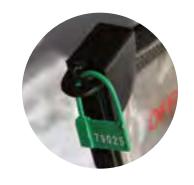

**20. PRECINCT INSPECTOR and ASSISTANT INSPECTOR:** Drop off supplies at Collection Center as follows: If it is 9:00 p.m. and you are still trying to balance the Ballot Statement, please stop, load everything into the car and leave for the Collection Center.

 Before leaving your poll site, call your Field Support Rep. They can't go home until they know you're on your way to the Collection Center!

• Two Person Chain of Custody Rule: For security on Election Night, voted ballots must be accompanied by at least two poll workers (the AI and the PI) to the assigned Collection Center

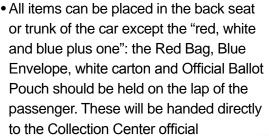

 If you are missing any one of these four items,
 Collection Center officials may ask you to return to your poll to retrieve it

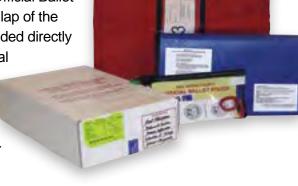

- The Blue Envelope contains a map and directions to your assigned Collection Center (The location is also on the yellow label of the ballot/supply box)
- You will receive a receipt from Collection Center officials that you turned in all your supplies with two poll workers present in the vehicle
- Pls: Keep your cell phone on until you get home in case the ROV calls!

# CLOSING THE POLLS

## ASSISTANT INSPECTOR'S SIGNED AND SEALED CHECKLIST

| <b>/</b> | Item                               | Needs Signatures?                                                                                                    |
|----------|------------------------------------|----------------------------------------------------------------------------------------------------|
|          | Roster of Voters                   | BEFORE POLLS OPEN: Payroll & Oath Form AFTER POLLS CLOSE: Ballot Statement                                                                                    |
|          | Roster Security Envelope           | No                                                                                                    |
|          | Seal Verification Log              | Touchscreen Inspector and one other poll worker sign                                                                                                    |
|          | Certificate of Performance         | All poll workers sign                                                                                                    |
|          | Certificate of Touchscreen Results | All poll workers sign                                                                                                    |
|          | Touchscreen canister               | BEFORE POLLS OPEN: All poll workers<br>sign canister label & zero report<br>AFTER POLLS CLOSE: All poll workers sign<br>first copy of Election Results Report |
|          | Election Supply Pouch              | No                                                                                                    |
|          | Black touchscreen bag              | No                                                                                                    |
|          | Brown ballot carton(s)             | All poll workers sign                                                                                                    |
|          | White ballot carton                | All poll workers sign                                                                                                    |
|          | Red Bag                            | No – but white card must be filled out completely                                                                                                    |
|          | Official Ballot Pouch              | Contains second copy of Election Results<br>Report, signed by all poll workers                                                                                |
| 66       |                                    | 00000000                                                                                                    |

| Needs Seal?                                                                       | Where does it get packed?                                                          |  |  |  |
|-----------------------------------------------------------------------------------|------------------------------------------------------------------------------------|--|--|--|
| Sealed inside Roster Security Envelope                                            | In the Roster Security Envelope                                                    |  |  |  |
| Self-sealing                                                                      | Sealed, placed in Blue Envelope, Tab 1                                             |  |  |  |
| No                                                                                | Placed in Blue Envelope, Tab 6                                                     |  |  |  |
| No                                                                                | Mailed by the Clerk on Election Night                                              |  |  |  |
| No                                                                                | White copy placed in Blue Envelope, Tab 6 Yellow copy posted outside poll          |  |  |  |
| COUNTY OF SAN DIEGO SECURITY SEAL  Sealed with Blue Seal before poll opens        | Removed from the touchscreen after closing and placed in the Election Supply Pouch |  |  |  |
| AFTER POLL CLOSES: place touchscreen canister inside, secure with green mini lock | Packed inside the nested supply box                                                |  |  |  |
|                                                                                   | Taken to Collection Center with all other supplies                                 |  |  |  |
| COUNTY OF SAN DIEGO<br>SECURITY SEAL                                              | Packed inside the nested supply box                                                |  |  |  |
| COUNTY OF SAN DIEGO<br>SECURITY SEAL                                              | Handed directly to Collection Center official as part of "red, white, and blue     |  |  |  |
|                                                                                   | plus one":  • Red Bag  • White carton  • Blue Envelope                             |  |  |  |
| Secure AFTER ALL OTHER ITEMS ARE LOCKED AND SEALED!                               | Official Ballot Pouch                                                              |  |  |  |

| SIGN, PACK, SEAL                                                                                                    |                                                                                                    |                                                                                                    |                                                                                                    | COUNT & RECORD                                                                                                    |                                                                                                    |                                                                                              |                       |  |  |
|----------------------------------------------------------------------------------------------------|----------------------------------------------------------------------------------------------------|----------------------------------------------------------------------------------------------------|----------------------------------------------------------------------------------------------------|----------------------------------------------------------------------------------------------------|----------------------------------------------------------------------------------------------------|----------------------------------------------------------------------------------------------|-----------------------|--|--|
|                                                                                                    | Pack Roster Security<br>Envelope & Blue Envelope.                                                                                                    | Pack unused and spoiled ballots<br>in a <b>brown carton</b> .<br>Record serial numbers of unused<br>ballots on top of carton.                           | PI will record all numbers on Ballot St                                                                                                    | Place unused & spoiled ballots in the Ballot Box. Sort & count vo paper ballots, ballots in provisi                                                                                                  | Count unused and spoiled ballots (found on table and in ballot cartons). Record totals on PI Closing Checklist. | Go with the TI to Touchscreen.<br>Record number of voted<br>ballots on PI Closing Checklist. | PRECINCT INSPECTOR    |  |  |
| Precinct Inspector and Assistant Inspector will take all of the supplies together in one car to the Collection Center by 9:00pm.                                                     | Pack Mail Ballots and ballots in provisional envelopes in Red Bag. Fill out the Red Bag card.                                                                                                    | Pack voted ballots in white carton. After Pl packs brown cartons, use new Blue Security Seals to seal all brown & white cartons. All poll workers sign. | PI will record all numbers on Ballot Statement, check for balance, and transfer numbers to Certificate of Performance. All Poll Workers sign both documents. | Place unused & spoiled ballots in a brown carton BEFORE opening the Ballot Box. Sort & count voted ballots from Ballot Box: Voted paper ballots, ballots in provisional envelopes, and Mail Ballots. | each color section; report totals to Precinct Inspector.                                                        | Count Signatures in roster. Record total signatures for                                      | ASSISTANT INSPECTOR   |  |  |
| Complete the Certificate of Touchscreen Results and post the yellow copy outside the poll (with a copy of the Election Results Report, if 10 or more Touchscreen ballots were cast). | Pack the Official Ballot Pouch: make sure it contains all items listed on page 64. DO NOT LOCK until the Al has completed the Signed and Sealed Checklist! Give it to the PI to take to the Collection Center. |                                                                                                    | mbers to Certificate of Performance. All Pol                                                                                                    | Following the steps on pages 69-74, run reports and close down Touchscreen after number of ballots cast is recorded.                                                                                 |                                                                                                    | Go with the PI to Touchscreen.<br>Record number of voted<br>ballots on PI Closing Checklist. | TOUCHSCREEN INSPECTOR |  |  |
| Drop the Certificate of<br>Performance in a mailbox<br>on Election Night.                                                                                                    | all remaining materials inside the supply box according to pages 63-64.                                                                                                    | If your poll was given a brown supply box, nest it inside the white ballot/supply box. Pack                                                             | l Workers sign both documents.                                                                                                    | Remove all postings from the walls, inside and outside the poll.                                                                                                    | Break down voting booths<br>and pack Posted Items<br>Display Panel with ADA<br>booth.                           | Bring in all yellow polling<br>place signs.                                                  | CLERK                 |  |  |

The touchscreen cannot be shut down until after 8:00 p.m. when the poll is closed and voters have left.

1. Before closing the touchscreen, two poll workers should confirm the total number of voted ballots on the touchscreen, and give it to the poll worker filling out the ballot statement. The total voted touchscreen ballot count is found at the bottom of the screen:

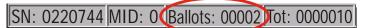

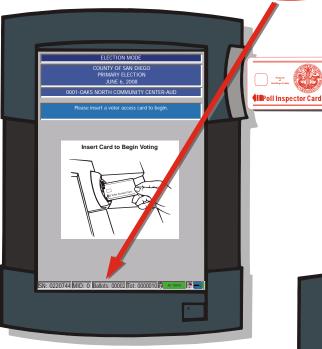

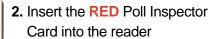

3. Enter password found on card envelope

Then touch **OK** to eject card from reader. Place card back in the Official Ballot Pouch.

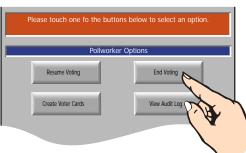

- 4. Touch the End Voting button
- 5. At the warning, touch Yes

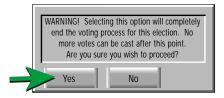

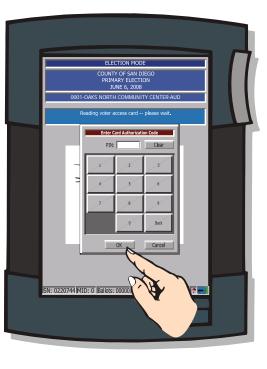

#### CLOSING THE TOUCHSCREEN

Before shutting down the touchscreen, you must print three reports:

#### FIRST: Steps to print the Election Results Report

- **1.** Remove the privacy screen and set it aside.
- 2. Place the keypad on top of the black handle above the tablet (A).
- 3. At the Open Printer Housing screen, touch **OK**
- 4. Unlock and raise the printer cover (B).

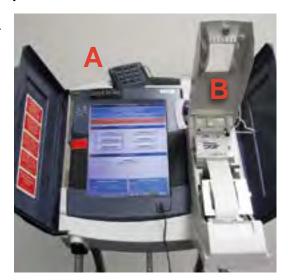

5. When you see the message Print Long Report?, touch No

(Very Rare: IF you see the message Print Write-In Candidate, touch No)

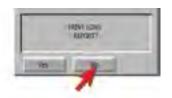

The first copy of the Election Results Report will print, and it will automatically be taken up into the canister.

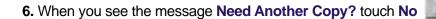

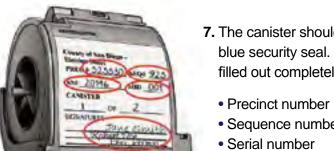

- 7. The canister should be, and remain, sealed with a blue security seal. Ensure that the canister label is filled out completely
- Machine ID number (MID)
- Sequence number
- Canister number
  - Signatures of ALL poll workers

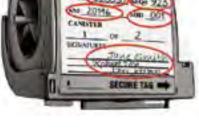

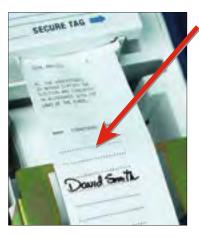

- **8.** ALL poll workers will sign on the signature lines at the end of the report.
- Tear paper BELOW signatures and lift canister out of the touchscreen.

Using the gear on the left, wind the signatures into the canister.

**10.** Place canister in the Election Supply Pouch, which will be locked with a green mini lock.

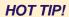

As you tear the paper, it's easy to unseat or unlock the smoky gray cover. If you encounter any printer error or "failure to write to printer," check that the smoky gray cover is still securely clicked down on both sides, and touch "retry."

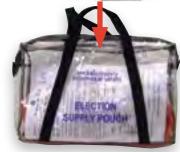

The first copy of the Election Results Report is now signed and secured in the canister. SECOND: print a copy of this report to place in the Official Ballot Pouch

- To print the second copy of the Election Results Report, touch Print Election Results.
- At the Open Printer Housing screen, touch OK.
- When you see the message
   Print Long Report? Touch No.
   A second copy of the Election Results Report will print.
- 4. All poll workers will sign this report.
- **5.** Tear off the report and place it in the Official Ballot Pouch.

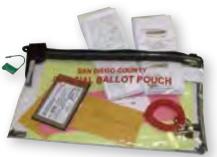

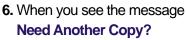

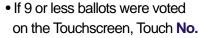

If 10 or more ballots were voted on the Touchscreen,
 Touch Yes. When you see the message Print Long
 Report? Touch No. Set this copy of the Election Results
 Report aside for now

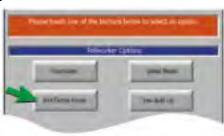

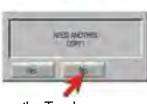

### CLOSING THE TOUCHSCREEN

### THIRD: the final report you will print is the Audit Log

- Under Pollworker Options, touch View Audit Log
- 2. It may take a moment for the Audit Log to appear. When it does appear on the screen, touch the **Print** button located on the bottom right of the screen.

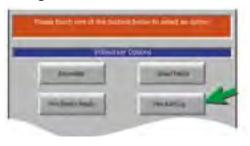

**3.** When the **Open Printer Housing** screen appears, touch **OK** This will cause the Audit Log to print.

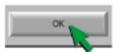

**4.** After the Audit Log has finished printing, tear it off and place it in the Official Ballot Pouch.

**5.** Touch **Close** on the bottom right of the screen.

Now that all three reports are printed and packed, you may shut down the touchscreen so that you can remove & pack the memory card.

- 1. At the Pollworker Options screen, touch Shutdown
- 2. When the Warning! message appears, touch Yes
- 3. The touchscreen will shut off and the screen will go dark.

### Removing the memory card

- **1.** Close the left blue touchscreen door, covering the screen.
- Remove the Red Seal from the lower door on the left side of the touchscreen. Place the seal on the back of the blue Seal Verification Log.
- **3.** Use the key from the Official Ballot Pouch to unlock the door.
- **4.** Press up on the ridges on the bottom of the door to slide the door completely off.
- **5.** Place the door in the Printer Accessories box. DO NOT place the door back on the touchscreen.

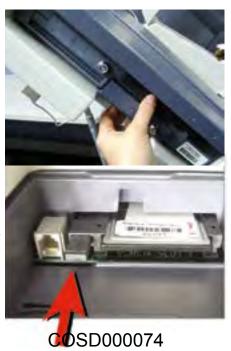

- Press the black rectangular button to release the memory card, then SLIDE the memory card out.
- 7. IMPORTANT!!! Place the memory card in the Official Ballot Pouch.

\*The Official Ballot Pouch should not be locked until you have completed the Signed and Sealed checklist.

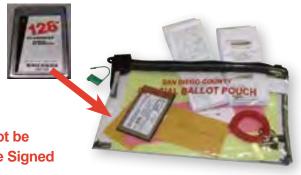

### Complete and Post the Certificate of Touchscreen Results:

- **1.** Take the Certificate of Touchscreen Results from TAB 6 of the blue envelope. It is a two-part white and yellow form.
- 2. Check one of the boxes, indicating whether 10 or more ballots were cast on the Touchscreen. If fewer than 10 ballots were cast on the Touchscreen, record the total number of ballots cast.
- 3. All poll workers sign the form.
- **4.** Separate the white copy from the yellow copy. Place the white copy in TAB 6 of the blue envelope.
- **5.** The yellow copy must be taped outside the polling place. If 10 or more ballots were cast, you should have printed an extra copy of the Election Results Report (see page 67). Staple the Election Results Report to the yellow copy of the Certificate of Touchscreen Results and tape both together outside the polling place.

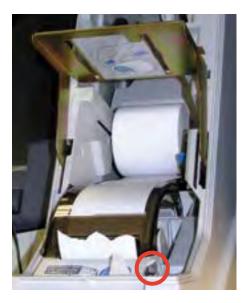

### Disassembling the touchscreen

- 1. To remove the paper roll:
  - a. Press the small gray lever to the right of the smoky gray cover.
  - b. With the cover released, you will be able to lift out the roll of paper.
  - c. Place it in the Printer Accessories box.
  - d. Click the smoky gray cover down on both sides.

### CLOSING THE TOUCHSCREEN

- 2. Unlock the printer cover in two places:
  - a. Pull up under the white hook below the "Press Firmly to Latch" bar.
  - b. Pull the blue lever towards you.
  - c. Lower the metal plate.
  - d. Lift the printer cover off the touchscreen and place it in the Printer Accessories box.
- 3. Bring the printer door up to close and lock it.
- 4. Remove headset. Place in Printer Accessories box.
- **5. a.** Remove keypad by pushing black button on top of tablet, tilt tablet forward, unplug the keypad from back of tablet. Lean tablet back until it clicks into place.
  - **b. Ensure that the tablet is secured** back into the touchscreen by pulling it toward you without pressing the black button on top.
- 6. Unplug the touchscreen and place the cord in the black touchscreen bag.
- 7. Close the blue interlocking doors over the screen.
- 8. Two people together lay the touchscreen on the floor with the doors against the floor.
- 9. Bottoms up! PLEASE fold the touchscreen legs in the following order:

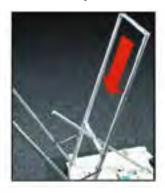

Lower the center bar by pushing in both sets of locking pins.

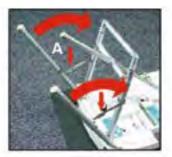

Push in one locking pin on each outer leg to lower. Push down on the angle brackets to bring the outer legs in until even with center bar.

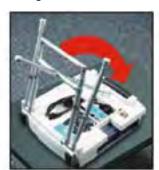

Starting at the bottom, press the lowest locking pin on the center bar until it disappears. Press in the top locking pin LAST.

**10.** Place the touchscreen, privacy screen and power cord inside the black touchscreen security bag and lock with a red tab lock.

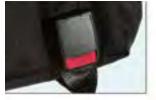

### HAVA LIST OF IDs

### Acceptable Identification to meet HAVA ID requirement

The voter may present either a current and valid photo identification of the individual presenting it, or an identifying document containing the name and address of the individual presenting it.

Acceptable forms of current and valid photo identification include:

- a. Driver's license or identification card of any state f. Military identification card
- b. Public housing identification card
- c. A credit or debit card with a photo
- d. Insurance plan identification card
- e. Identification card provided by a commercial establishment
- inilitary identification card
   passport
- h. Employee identification card
- i. Student identification card
- j. Health club identification card

Documents containing the voter's name and address that are acceptable as ID include\*:

- a. Utility bill
- b. Government check
- c. Document issued by a government agency
- d. Sample ballot or other official elections document issued by a governmental agency dated for the election in which the individual is providing it as proof of residency
- e. Lease or rental statement or agreement issued by a government agency
- f. Tuition statement or bill issued by a government agency
- g. Discharge certificates, pardons, or other official documents issued to the individual by a governmental agency in connection with the resolution of a criminal case, indictment, sentence or other matter
- h. Identification documents issued by government homeless shelters and other government temporary transitional facilities
- i. Drug prescription issued by a government doctor or other governmental health provider
- j. Vehicle certificate of ownership issued by a governmental agency
- k. Bank statement
- I. Government paycheck
- m. Voter notification card issued by a government agency
- n. Public housing identification card issued by a government agency
- o. Student identification card issued by a government agency
- p. Insurance or drug discount card issued by a government agency
- q. Senior citizen and disabled discount cards issued by public transportation authorities
- r. Identification documents issued by governmental disability agencies
- s. Property tax statement issued by a governmental agency
- t. Vehicle registration issued by a governmental agency

If the voter presents one of the acceptable identifications listed above, the voter may be given a typical ballot. If a voter presents identification with a name and address, but it is not listed above or they have valid photo identification, but it is not one of the ones listed above, let them vote a typical ballot. If the voter has ID, but you are still unsure if it meets the above criteria, allow the voter to vote a typical ballot.

If the voter does not have any acceptable identification such as no photo ID, or has something with a name but not an address, or if the voter does not wish to present any identification, refer to Provisional Voting section of the manual and follow the instructions for a voter who places their ballot in a provisional envelope.

<sup>\*</sup>The document must be dated since the date of the last general election, unless the document is intended to be of a permanent nature, such as a pardon or discharge.

### **GLOSSARY**

The world of elections has its own language. This glossary defines the most common election terms you may encounter.

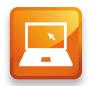

ADA: Americans with Disabilities Act.

**ADA Sleeve:** White cardboard sleeve that holds the ADA accessible voting booth and posted items display panel inside of it.

**Ballot:** The paper on which the voter marks his or her choices

**Ballot Box:** White cardboard box that holds Precinct Inspector supplies. Also used as the ballot box on Election Day.

Ballot Carton: The small cardboard cartons that hold the paper ballots in the Precinct Inspector's supplies. There is one small white carton for voted ballots and small brown cartons for unused or spoiled ballots and ballot stubs.

**Ballot Statement:** Found on the back of the Roster, this form is used to account for the ballots issued to a precinct and to balance ballots cast with roster signatures.

**Ballot Stub:** The small portion of the ballot pad where the pad is stapled together. The stapled ballot stubs are all that remain of a ballot pad after all of the ballots and voter stubs have been provided to voters.

**Blue Envelope:** Blue envelope, found in Precinct Inspector's supplies, with six pockets tabbed for check in table items, surveys, ADA information, poll worker reference items, voter handouts and forms.

**Board or Precinct Board:** Team of poll workers who work at a specific polling place.

**Booth Ballot:** Yellow copy of the ballot in every language clipped in voting booth for voters' reference.

**Collection Center:** Site where you drop off your election supplies after the polling place closes on Election Night.

**Decertified Voter:** Voter who becomes ineligible to vote due to imprisonment or being on parole for a felony conviction.

**Election Supply Pouch:** Clear plastic bag that holds the Touchscreen Inspector supplies sealed with a green mini lock at the end of Election Night.

**Electioneering:** Campaigning, making speeches, passing out campaign literature, or doing anything that could be seen as promoting a particular candidate or measure.

**Facsimile Ballot:** Tan copy of the English ballot that is supplied when a voter requests a Chinese, Filipino, Spanish or Vietnamese ballot.

**Federal Election:** Any election with a federal office on the ballot (e.g. President, Vice-President, U.S. Senator or U.S. Representative).

**Field Support Rep:** Provides assistance and support to poll workers on Election Day.

TIP

For quick visual reference, many items listed here are pictured on the Precinct Inspector (PI) and Touchscreen Inspector (TI) Supply Posters included in election supplies.

**HAVA:** Help America Vote Act.

**Mail Ballot Envelope:** Colored envelopes that contain a voted mail ballot. Voter must sign the envelope for the ballot to count.

**Mail Ballot Voter:** A voter who requests and receives a mail ballot. Also a voter who lives in an area that has too few registered voters to establish a polling place and is declared a vote by mail precinct by the Registrar of Voters.

Memory Card: Electronic media storage card installed in touchscreen by ROV before Election Day, where touchscreen ballots are recorded. Removed from touchscreen by poll workers on Election Night and secured in Official Ballot Pouch.

**Multiple Poll:** A polling place with two or more precincts.

Official Ballot Pouch: Clear zippered pouch containing seals and security items used in the precinct. Sealed with a green mini lock at the end of Election Night.

**Precinct:** A defined geographic boundary that determines which contests are on the ballot for the voters in that area.

**Precinct Number:** The six digit number used to identify a precinct.

**Provisional Envelope:** A peach envelope that contains the ballot of a provisional voter. Voter fills out one side and poll worker fills out the other side.

**Provisional Voter:** Voter whose eligibility to vote in that precinct cannot be established by poll workers on Election Day.

Red Bag: Bag used to secure the voted

provisional and mail ballots, as well as surrendered mail ballots, on Election Night.

### Replacement Mail Ballot Envelope:

Yellow envelope given out at polls to a Mail Ballot Voter who does not have their official mail ballot envelope.

**Roster of Voters, or Roster:** A list of registered voters who live in the precinct; where each voter must sign in order to receive a ballot.

**ROV:** Registrar of Voters office.

**Sequence Number:** Four digit number used as the "nickname" for a precinct number.

**Spoiled Ballot:** A ballot given at the polls that has been damaged or on which a voter has made a mistake. It must be slightly torn, marked "spoiled," and placed in a brown carton.

**Street Index:** A list of each street in the precinct with the registered voters listed by address on each street.

**Surrendered Ballot:** A mail ballot that is turned in ("surrendered") by a mail ballot voter in order to vote a precinct ballot in person at a polling place.

**Touchscreen:** The electronic voting device that allows visually impaired or physically impaired voters to cast their votes privately and independently.

**Voter Stub:** Perforated portion removed from top of paper ballot and given to voter as confirmation of voting.

**Voting Booth Sleeve:** White cardboard sleeve that holds two voting booths inside.

**Write-in candidate:** A qualified candidate whose name is not printed on the ballot.

# INDEX

### Α

| <u></u>                                     |
|---------------------------------------------|
| ADA accessibility                           |
| booth                                       |
| sleeve11, 58                                |
| Address change (voter moved)                |
| American flag                               |
| Assisted voter                              |
| Audio ballot                                |
| Audit Log report (closing)                  |
| В                                           |
| Ballot                                      |
| Audio                                       |
| Box (supply/ballot) 7, 20, 35-37, 40        |
| 43, 60, 63-64                               |
| Box seal (official tamper evident) 7, 36    |
| Carton 6, 11-13, 47, 59-67                  |
| Inventory form 4,12-13                      |
| Language 19, 34, 46, 59                     |
| Paper 12, 35, 60, 62                        |
| Statement                                   |
| Stubs                                       |
| Unused59, 60                                |
| Bilingual Poll Workers                      |
| Blue Envelope 12, 15-18, 65-67              |
| Blue Roster Pages (Certification of Voters) |
| 8, 14, 21, 34, 36-37                        |
| Blue Security Seal 6, 11-12, 32, 63, 67     |
| Board members                               |
| Contact3, 12                                |
| Missing10, 18                               |
| Booth                                       |
| ADA                                         |
| Ballots                                     |
| Voting                                      |
| С                                           |
| Cell phone                                  |
| 70                                          |

| Certificate of Performance (pink)62, 65, 66<br>Certificate of Touchscreen Results66, 73 |
|-----------------------------------------------------------------------------------------|
| Certification of Voters (blue roster pages)                                             |
|                                                                                         |
| Challenge List/Assisted Voter List 9, 46                                                |
| Challenging a voter                                                                     |
| Checklist                                                                               |
| Assistant Inspector Sign and Seal66                                                     |
| Closing the polls 58-68                                                                 |
| Pre-Election                                                                            |
| Precinct Inspector homework 12-14                                                       |
| Provisional voting 42-43                                                                |
| Setting up the poll 17-33                                                               |
| Supply Pick Up (SUPU)11                                                                 |
| Closing poll                                                                            |
| Collection Center 5, 15, 65                                                             |
| Corrections/Notes page (roster)9                                                        |
| D                                                                                       |
| Deceased voter9                                                                         |
| Decertified voter                                                                       |
| Dress code                                                                              |
| E                                                                                       |
| Electioneering54-57                                                                     |
| Election Supply Pouch 6, 25-26, 64, 66, 71                                              |
| Election Results Report 64, 66, 70-71 ,73                                               |
| F                                                                                       |
| Facsimile ballot 11, 20, 23, 45, 46, 64                                                 |
| Field Support Rep 7, 16, 18, 24                                                         |
| 54-55, 58, 65, 76                                                                       |
| First voter36                                                                           |
| G                                                                                       |
| Green mini lock 6, 64, 67, 71                                                           |
| 316611 1111111 10CK                                                                     |

| Н                                              | P                                             |
|------------------------------------------------|-----------------------------------------------|
| HAVA (Help America Vote Act). 42, 45, 49, 75   | Pack supplies                                 |
| Hotline, Poll Worker cover, 4, 11, 12, 21, 26, | Payroll & Oath Form21, 66                     |
|                                                | Politics10, 54-55                             |
| Hotline, Observer                              | Poll contact                                  |
| I                                              | Poll hours                                    |
| <u> </u>                                       | Polling place diagram                         |
| Inactive Voter Roster (pink pages)             | Poll Inspector cards (red) 50, 64, 69         |
| 8-9, 36                                        | Poll set up                                   |
| L                                              | Election Day                                  |
| Language hallets/accietance 20.46              | Election Eve                                  |
| Language ballots/assistance                    | Poll signs18, 58                              |
| M                                              | Poll Worker check-in table10, 16-23, 37       |
| Mail ballot                                    | Posted Items Display Panel 17, 19, 23, 58     |
| Envelope                                       | Precinct Inspector homework 12-15             |
| Homework                                       | Provisional voting                            |
| Replacement Envelope 35, 40, 63, 77            | Envelope (peach)35, 41, 42-45                 |
| Surrendered 41, 45, 63, 77                     | 48-49, 60, 63                                 |
| Voter list (yellow) 9, 14-15, 19, 21, 62       | Instructions                                  |
| Voting                                         | Roster (peach) 9, 20, 34-35, 42, 59           |
| Map (to nearby polls)                          | R                                             |
| Map (to Collection Center)                     | <u></u>                                       |
| Media                                          | Red Bag                                       |
| Memory card7, 64, 72-73, 77                    | Red Tab Lock                                  |
| Multiple poll                                  | Reports (to be printed)                       |
| 0                                              | Audit log (closing)                           |
|                                                | Election Results (closing). 64, 66, 70-71, 73 |
| Oath, Poll Worker                              | Zero (opening)                                |
| Oath, Assisted Voter46                         | Roster of Voters                              |
| Observer Hotline55                             |                                               |
| Observer Policies & Procedures 54-57           | Ballot Statement 9, 12, 58, 60-62, 65-66      |
| Poster17, 19, 54-57, 64                        | Blue pages (Certification of Voter roster).   |
| Official Ballot Pouch 6, 11-12, 29, 31-33      |                                               |
|                                                | Challenge List/Assisted Voter List 9, 46      |
| Online training                                | Correction/Notes page9                        |
|                                                | Peach pages (Provisional Roster)              |
|                                                |                                               |

# INDEX

| Roster of Voters (continued)         Pink pages (Inactive Voter Roster)                               | Poll Inspector Cards (red) 50, 64, 69 Seal Verification Log 14, 26, 31, 62, 72 Security bag 7, 10, 25-26, 66, 74 Security seals |
|----------------------------------------------------------------------------------------------------|----------------------------------------------------------------------------------------------------|
| Sample ballot                                                                                         | Verbal Certification Code 4, 14-15, 21, 48  Visually impaired voter                                                             |
| Touchscreen seals  Green                                                                              | White supply/ballot box 7, 19, 35-37, 40                                                                                        |
| Touchscreen Canister 6, 25, 30-32,64, 66, 70-71 Certificate of Touchscreen Results . 66,73 Close down |                                                                                                    |

### RECRUITMENT CONTACTS

443310-459560

Direct Line: (858) 505-7224

Main Line: (858) 565-5800 Fax: (858) 505-7299

Pamela Jordan

Poll Worker Recruitment Manager

Poll Worker Supervisor Cole Allen

Assistant Mary Bulcao (858) 505-7292

RECRUITMENT PROGRAMS

HIGH SCHOOL Vicki Starke (858) 505-7234
COLLEGE/STATE/GENERAL Erika Pospichal (858) 505-7233
COUNTY PROGRAMS Jean Vukotich (858) 505-7235
FIELD SUPPORT REP Maggie Cascio (858) 505-7236

**REGION 1A - North County** 

Specialist: Mireya Lara (858) 505-7221 Assistant: Martha 505-7312

 Gabby 505-7326
 Lucia 505-7327
 Cynthia H. 505-7222

 403500-407100
 412000-417600
 419500-421610

 Symmantha 505-4202
 435010-436800
 430100-433810

 422900-429900
 Yvette 505-4201
 Minny 505-4203

408000-409970

**REGION 1B - East County** 

Specialist: Linda Italiano (858) 505-7230 Assistant: Sally 505-7222

**Christina 505-7333** Nedra 505-4204 Gabriel 505-7334 470400-479390 553110-575160 492800-494990 Maxi 505-7328 Chinh 505-4206 541500-553100 466230-468700 360000-368100 Carol 505-7345 481200-487500 375090-376700 461200-462500 504500-507000 499100-502200

**REGION 2A - South Bay** 

Specialist: Olimpia Lara (858) 505-7229 Assistant: Magdalena 505-7346

 Sean 505-7375
 Amelito 505-7376
 Michael 505-7377

 235000-266200
 531000-539200
 385000-395600

 Nga 505-4207
 Rosabella 505-7351
 438100-442800

 270100-308600
 510200-530710
 Irene 505-7347

 315000-356600

315000-356600 370000-373200

**REGION 2B - Central San Diego** 

Specialist: Sherri Luke (858) 505-7220 Assistant: Anna 505-7384

Cynthia 505-7394 Richard 505-7378 Sergio 505-7344 105000-111520 150000-165100 115030-120420 Celeste 505-4210 195020-214300 Ziba 505-4212 Khiem 505-4211 125000-127540 130030-135690 171000-177320 180050-193000 145000-147100 220000-231100 418200-418500

### POLL WORKER MISSION

Take care of every voter correctly at the polls.

Make sure all voters and visitors have a positive voting experience.

Safely secure every ballot until it can be counted at the Registrar of Voters.

### PRINCIPLES OF SUCCESS

Use your good judgment in all situations

Treat every voter and visitor to your poll with respect

Work as a team

Stay calm

Use your resources

### **DEPARTMENT MISSION**

Conduct voter registration and voting processes with the highest level of professional election standards, accountability, security, and integrity.

### **DEPARTMENT VISION**

Earn and maintain public confidence in the electoral process.

### **COUNTY MISSION**

To efficiently provide public services that build strong and sustainable communities.

### **COUNTY VISION**

A county that is safe, healthy and thriving.

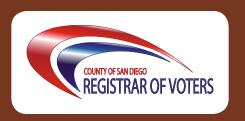

Every voter registers with a specific party, or selects no party preference (i.e. Nonpartisan). The voter's party preference is printed next to their name in the Roster of Voters, as shown in the examples below. This chart shows what party ballot the voter is eligible to receive in today's Presidential Primary.

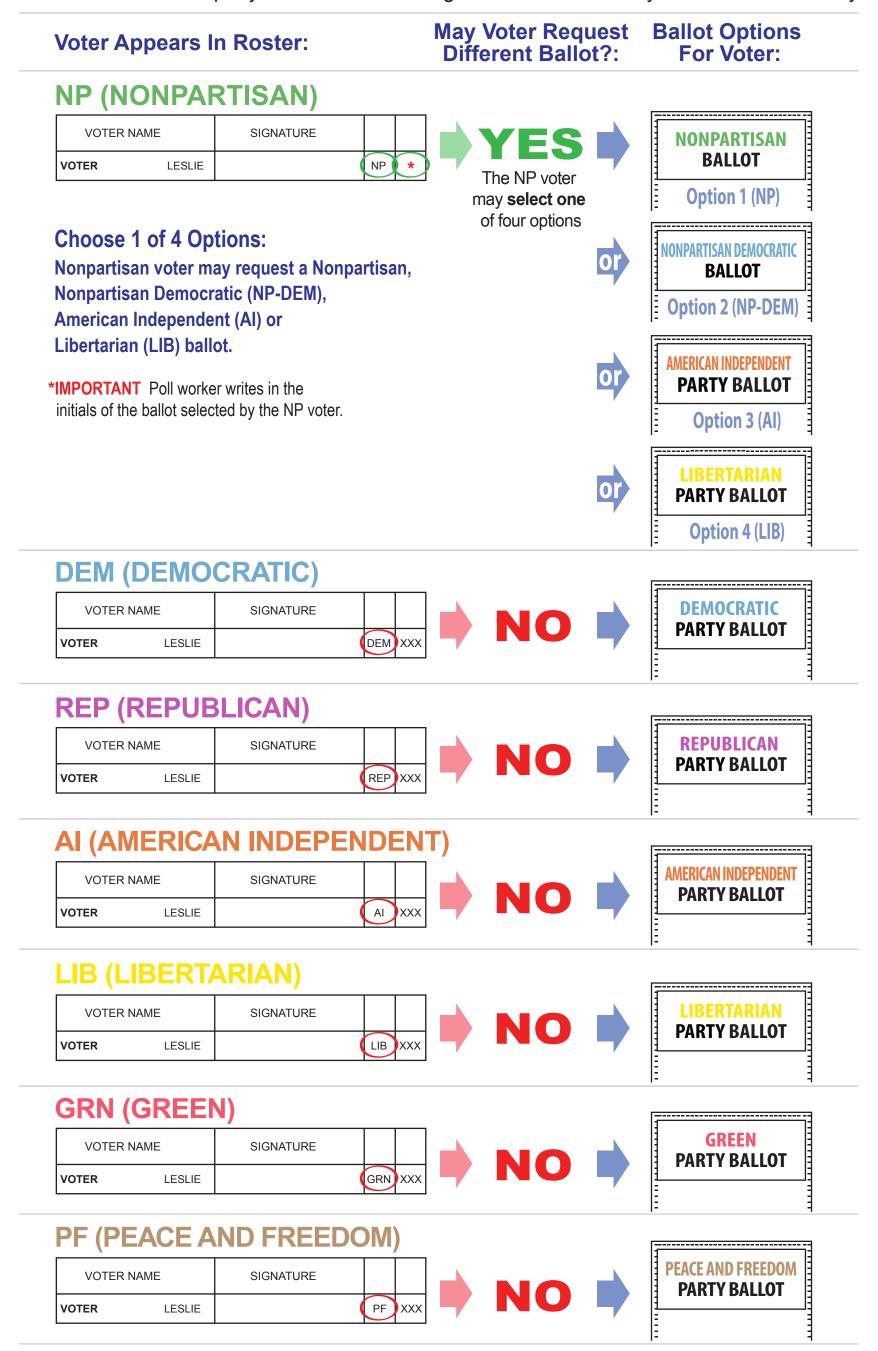

If you have a question about your registration, please call the Registrar of Voters Office at 858-565-5800.

# Let's Issue Primary Party Ballots Correctly!

Be sure to review this information with your board on Election Morning!

### Assistant Inspectors must check the blue pages first for each voter's name.

- 1. The poll worker must ask the voter to state their name, find the name in the roster, and repeat the name.
- 2. The poll worker must then ask the voter to state their address, and repeat the address.
- 3. Before handing the voter a pen to sign the roster, point out the party preference column to the voter. The initials on the roster correlate to the Political Party Ballot Chart (page 39 in the manual).
  - 3a. If the voter has registered with a party preference, say "This is the ballot you'll be receiving today."
  - **3b.** If the voter has registered NP, use the Political Party Ballot Chart to show the voter their four options.
- Each voter's party preference (as selected when the voter registered) is printed in the roster next to the signature line. Every voter who selected a party preference must be issued that party's ballot.
- If the voter did not select a party preference, the voter is Nonpartisan (also called No Party Preference or NPP). "NP" is printed on the roster, and the voter has four ballot options.

| VOTER N    | IAME     | SIGNATURE |     |     |
|------------|----------|-----------|-----|-----|
| GRANGER    | HERMIONE |           | DEM | XXX |
| HAGRID     | RUBEUS   |           | REP | XXX |
| LONGBOTTOM | NEVILLE  |           | Al  | XXX |
| MALFOY     | DRACO    |           | LIB | XXX |
| MCGONAGALL | MINERVA  |           | GRN | XXX |
| POTTER     | HARRY    |           | PF  | XXX |
| WEASLEY    | RONALD   |           | NP  | *   |

### The Nonpartisan voter has four ballot choices:

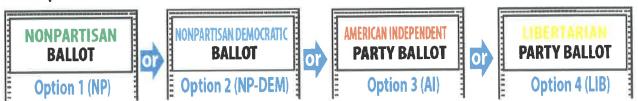

OR Nonpartisan Democratic OR American Independent Party OR Libertarian Party Nonpartisan

Five (5) copies of the Political Party Ballot Chart (page 39 in the manual) are in your supplies, to use at your check-in table. Use the Chart to show each Nonpartisan voter what their four options are, and to show all voters which ballot they will receive.

\* For every Nonpartisan voter, write the initials of their ballot selection in the blank space next to "NP."

# If a voter insists on voting a ballot that is not allowed by the Political Party Ballot Chart:

If, for example, a Nonpartisan voter demands a Republican Party ballot, or a Green Party voter demands a Democratic Party ballot, have that voter sign the peach provisional roster instead of signing the regular roster next to their name. The Precinct Inspector will then assist them with voting provisionally. If a voter has a question about whether the ballot will count, call the Hotline. If a Mail Ballot voter surrenders their Mail Ballot, they must also adhere to the Political Party Ballot Chart when receiving a poll ballot.

# Let's Issue Primary Party Ballots Correctly!

Be sure to review this information with your board on Election Morning!

It is important to know that the Nonpartisan Democratic ballot is different than the Democratic Party Ballot.

Registered Democrats receive the Democratic Party Ballot, which contains the San Diego County Democratic Party Central Committee:

| xxx        | DEM |           | HERMIONE   | GRANGER |
|------------|-----|-----------|------------|---------|
| BAL<br>ISS |     | SIGNATURE | VOTER NAME | Vo      |

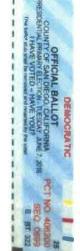

Nonpartisan voters who choose the Nonpartisan Democratic option must be given the Nonpartisan Democratic ballot:

| Dem        | NP P | Ronald Williams NP | WILLIAMS RONALD |
|------------|------|--------------------|-----------------|
| BAL<br>ISS |      | SIGNATURE          | VOTER NAME      |

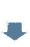

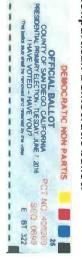

Remember that you are required to have language ballots other than English on your table if they are supplied at your poll. This is a suggested layout to keep your ballot pads organized, with Nonpartisan options together and party ballots together. You should keep these pads of ballots as far apart as possible on your check-in table.

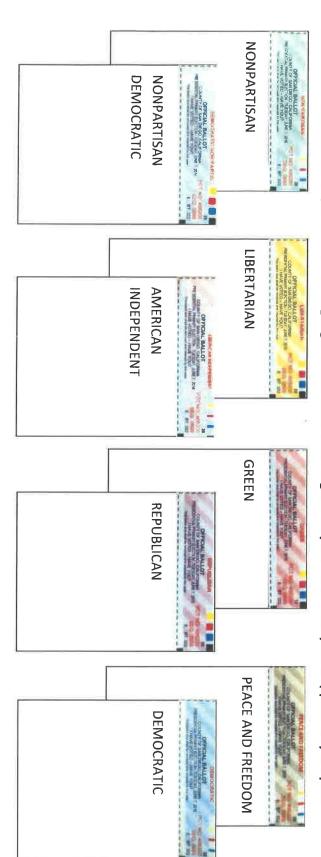